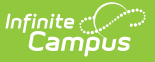

# **Resource Preferences (Wisconsin v3.X)**

Last Modified on 03/07/2025 7:38 am CST

Tool Search: Ed-Fi Configuration

Resource Preferences determine which information is sent to Ed-Fi. These options apply to all schools within the district. If the state did not request a resource, it does not appear in this list, meaning different options may be available for different states. Some mapping screens may be 'read only' if specific business rules are required by your state.

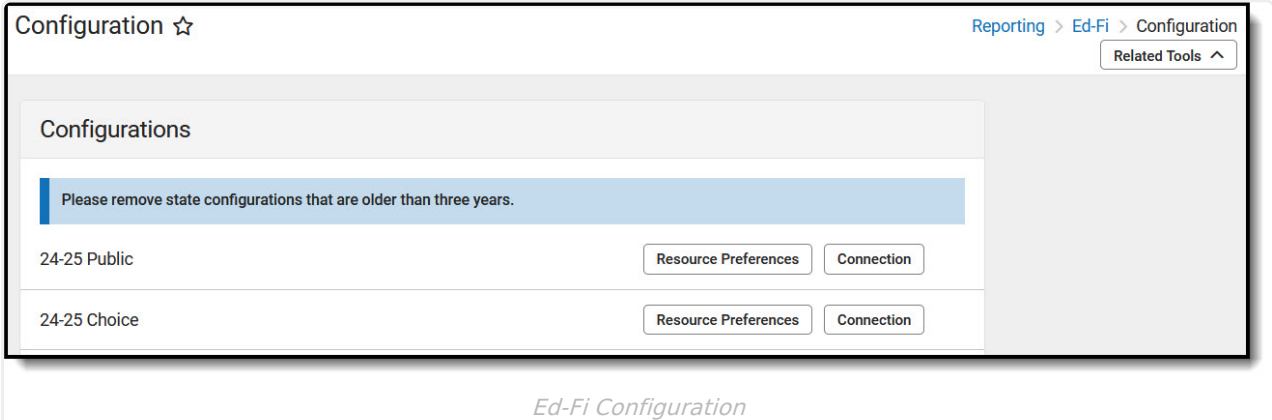

# **Prerequisites**

- Ed-Fi functionality must be enabled via the Enable Ed-Fi System [Preference.](https://kb.infinitecampus.com/help/system-preferences-district)
- Ed-Fi should be properly configured via the Ed-Fi [Configuration](https://kb.infinitecampus.com/help/ed-fi-configuration-tool---configure-ed-fi-connection) tool.

# **Setting Resource Preferences**

Resource Preferences determine which information is sent to Ed-Fi.

Resource Preferences can be imported or set manually. The information below details how to manually set the Resource Preferences for Wisconsin. For information on importing mappings, please see the Import Mappings section of the Core Ed-Fi Resource [Preferences](https://kb.infinitecampus.com/help/ed-fi-v31---ed-fi-configuration-tool---set-resource-preferences/v/.2511) article.

For each resource, choose Edit or Configure to map items like Scores or Grade Levels to an Ed-Fi Code. These items are called Descriptors.

- Configure displays when preferences have not previously been saved.
- Edit displays when preferences have already been set and saved.

Resources can be expanded by clicking the plus sign or collapsed by clicking the minus sign.

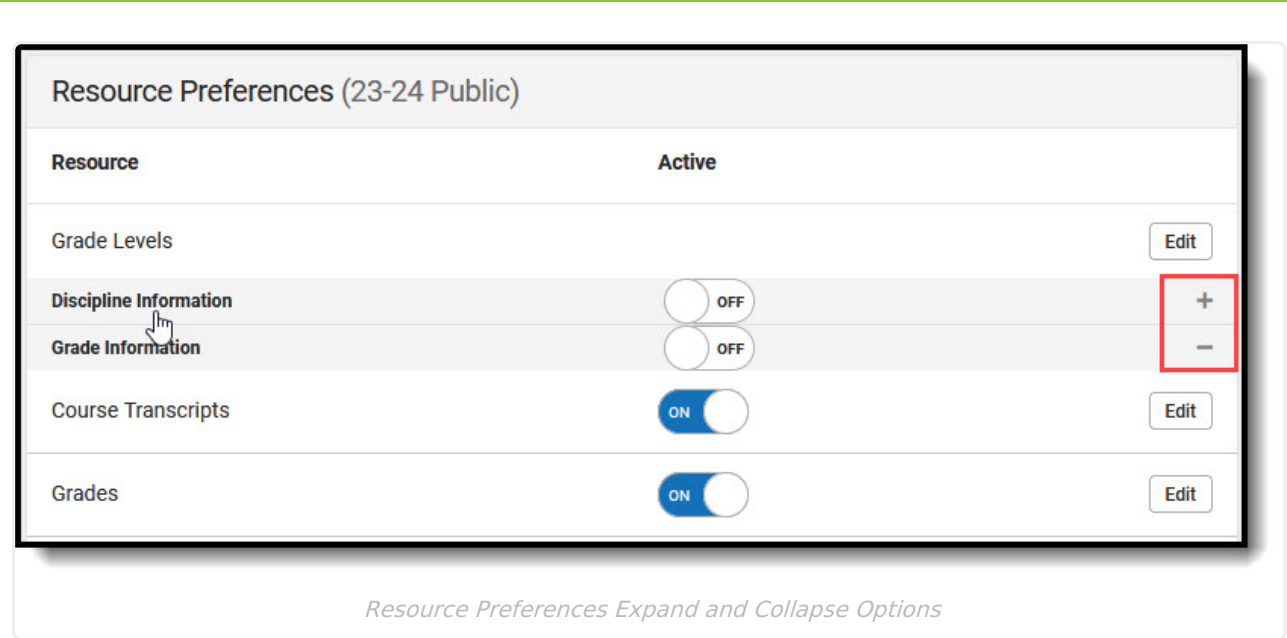

When the Configure or Edit button does not display, the resource does not need to be mapped and the toggle button can be used to turn the resource on or off. Select a link below to view how to set the Resource Preferences.

Resources should be toggled off until all data setup is complete and the district is ready to send data to Ed-Fi.

- 1. Select the **Resource Preferences** button for the current school year. This name may vary depending on the Connection Name that was entered when adding the Connection.
- 2. The list of available resources displays.

Infinite  $c\mathcal{L}$ 

- 3. Click the **Edit** or **Configure** button to modify the resource preferences.
- 4. Click **Save** when finished mapping the Descriptors.
- 5. Turn the resource preference to **ON.**
- 6. **Close** the Resource Preferences when finished.

**Any item not mapped DOES NOT REPORT to Ed-Fi.**

# **Wisconsin Ed-Fi Resource Preferences**

The following provides details on each Resource and the desired preference for proper reporting with the state of Wisconsin.

**Note:** There are three different profiles available for Wisconsin districts. The resources available are different for each profile.

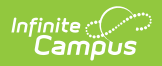

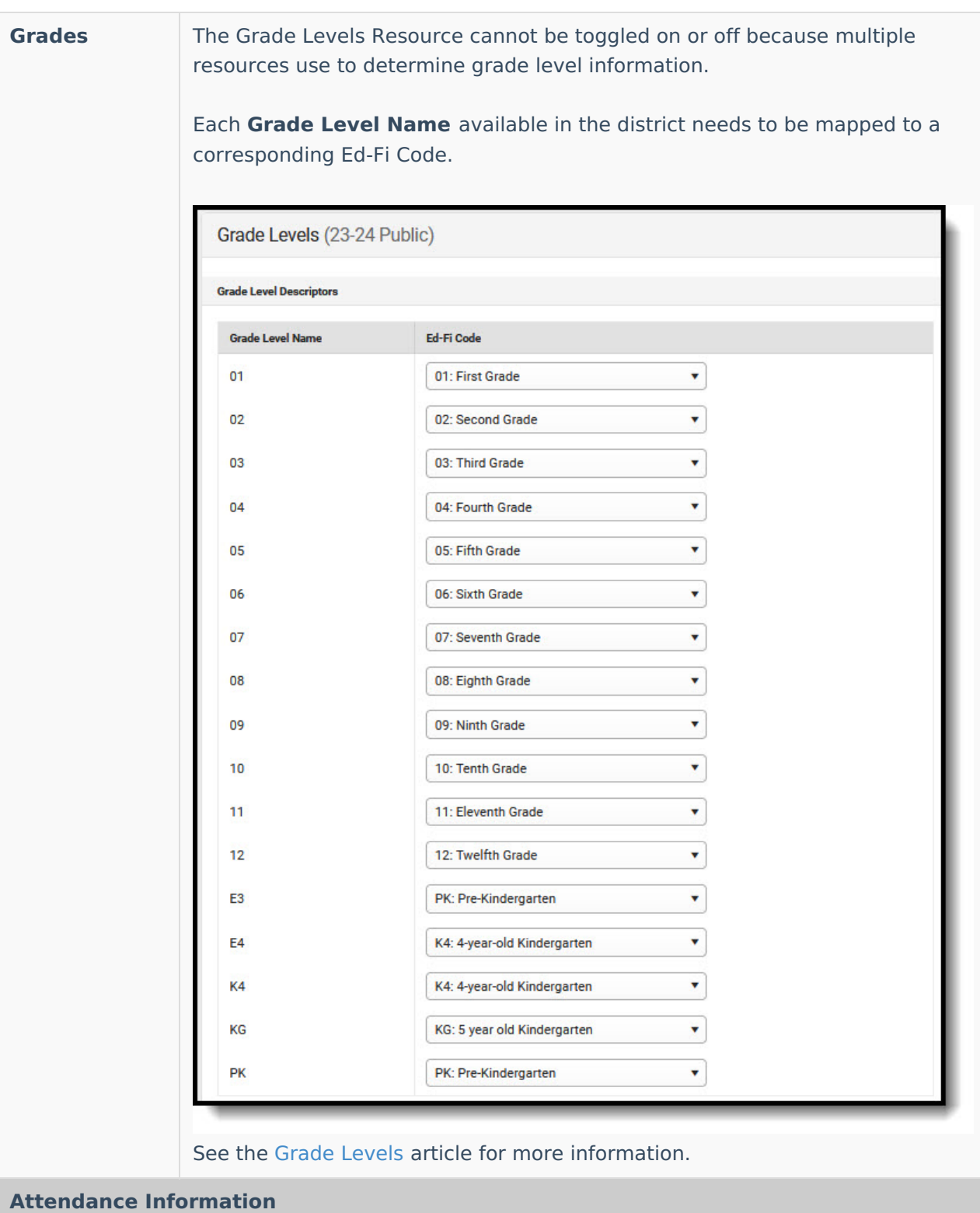

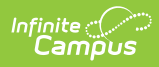

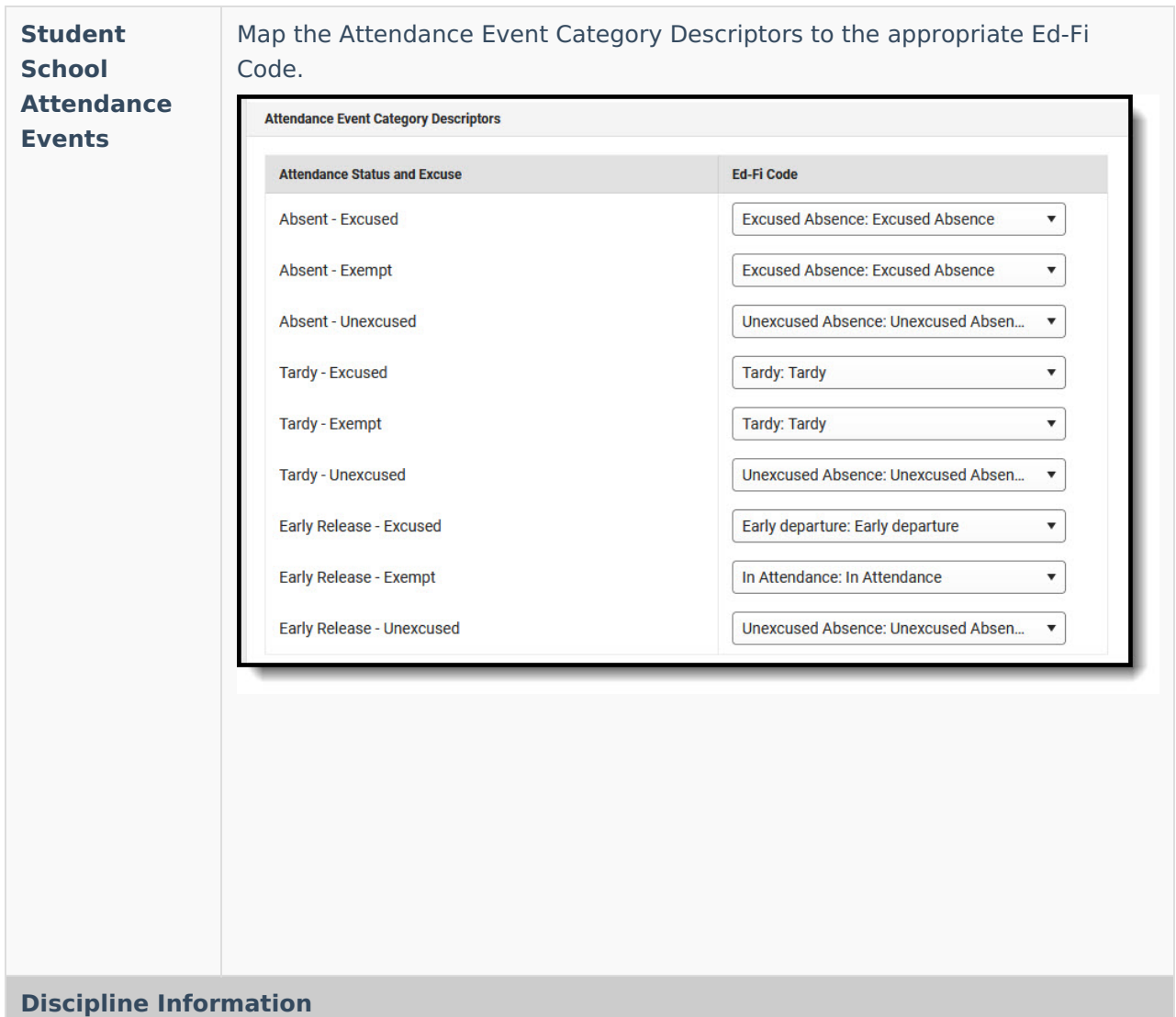

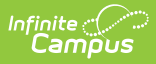

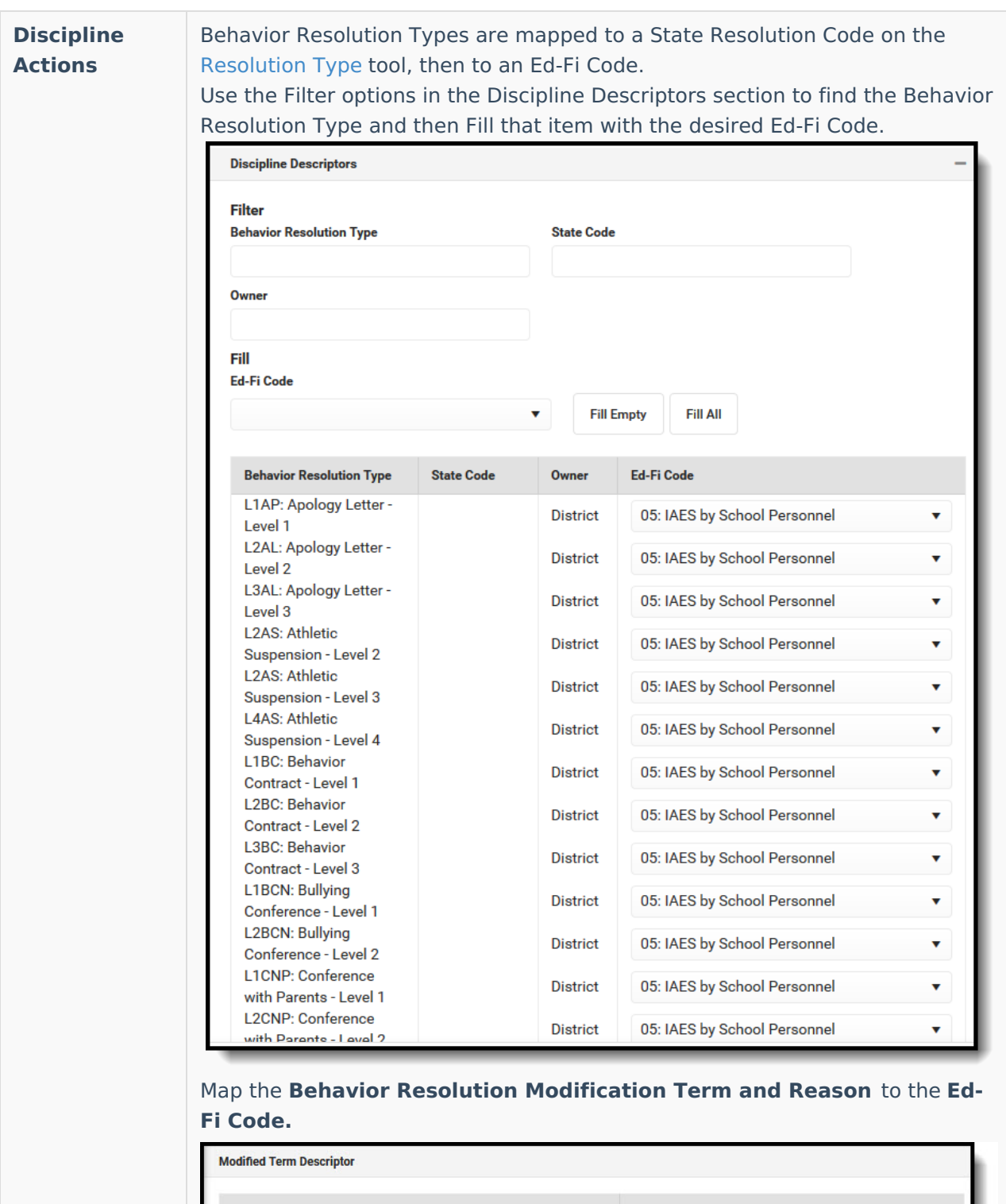

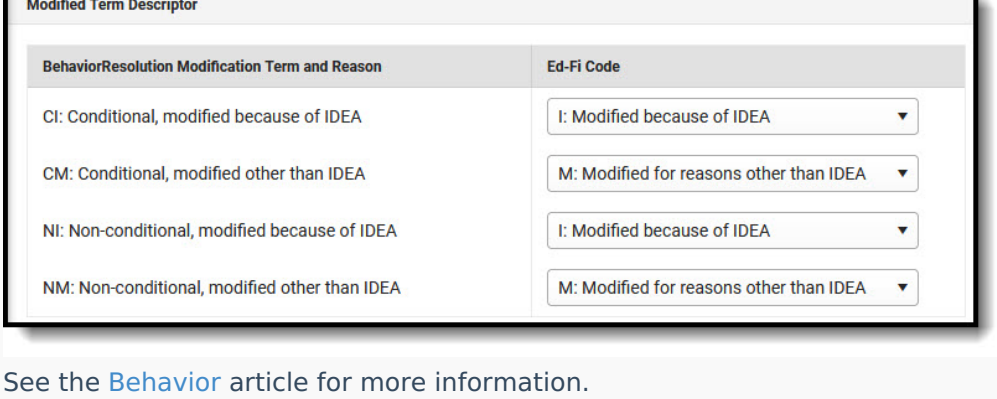

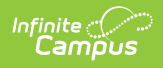

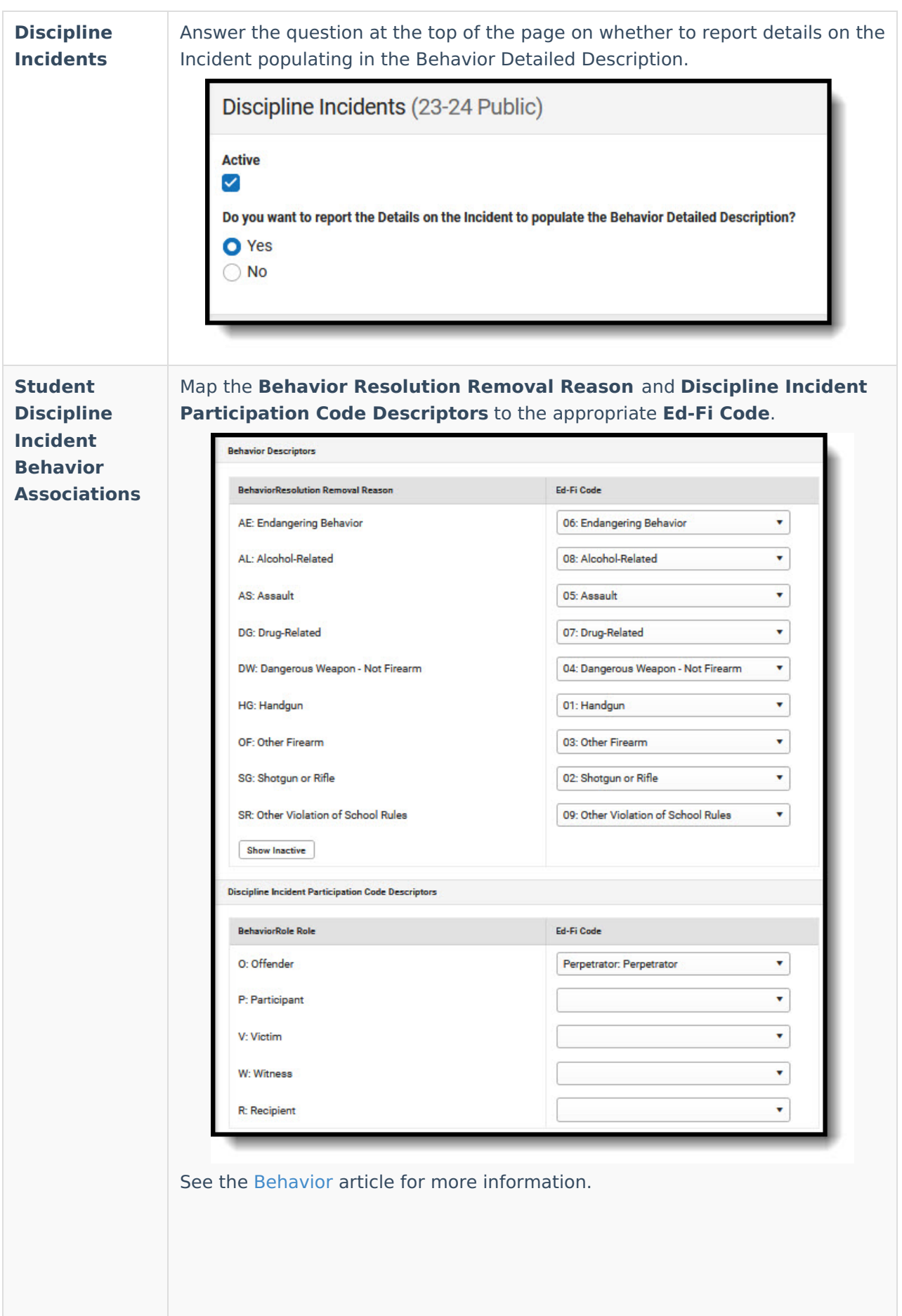

# **Grade Information**

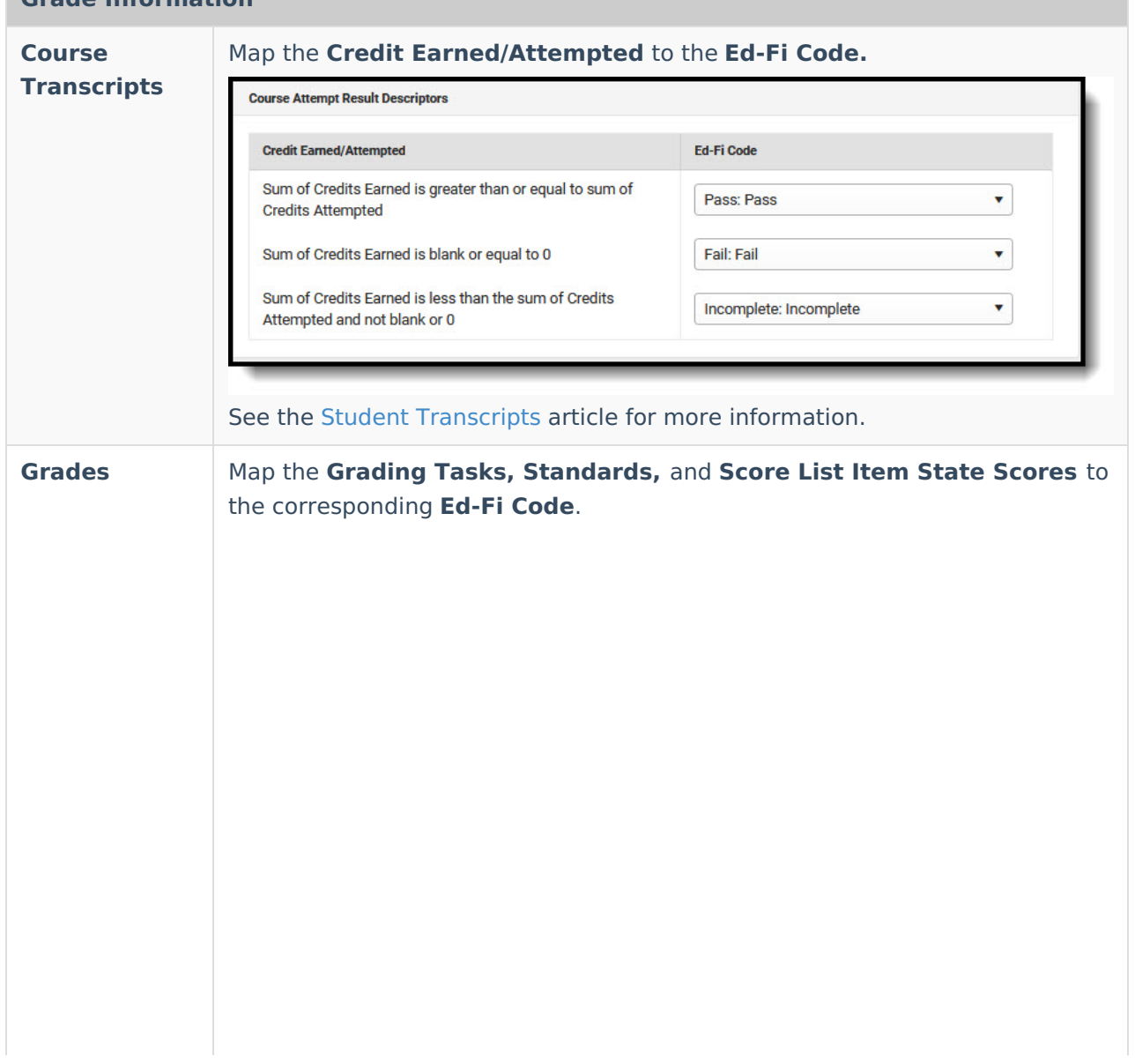

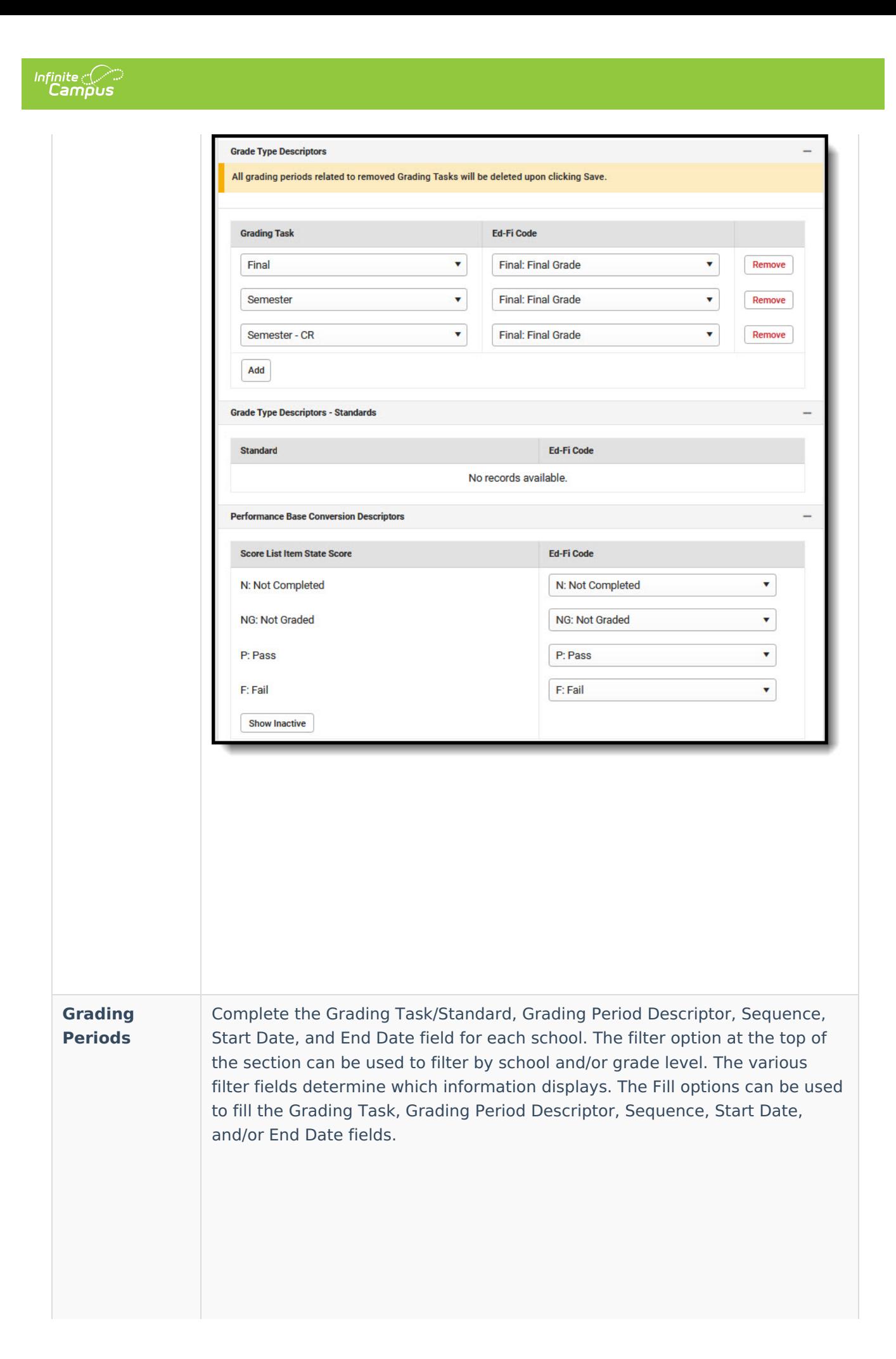

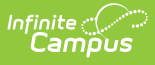

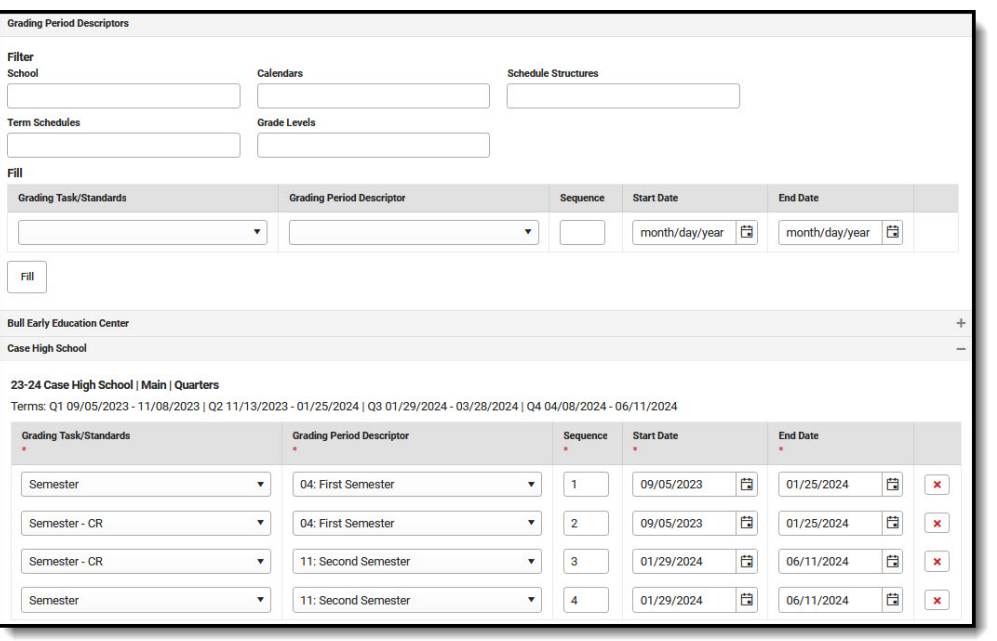

▶ Click here to expand...

## **Grading Period Scenarios**

Create a Grading Period record for each Grading Task that you want to send a grade to in Ed-Fi.

The Grading Period reports in the Sessions resource where the end date of the Grading Period overlaps that terms start and end dates.

Sessions Resource:

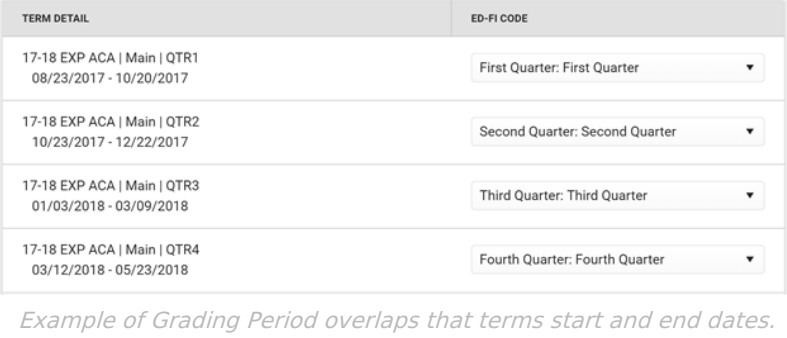

## School reports a Quarter Grade at the end of each term: Create four Grading Periods

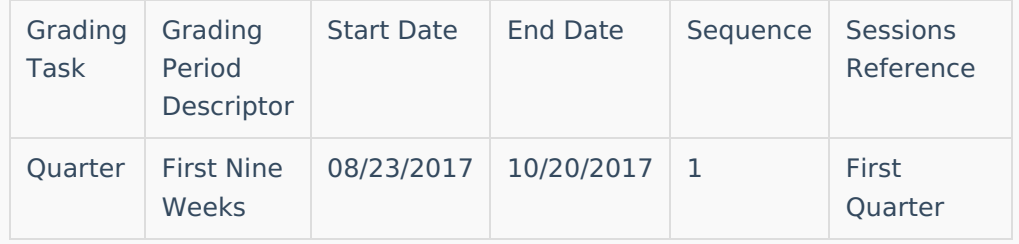

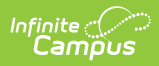

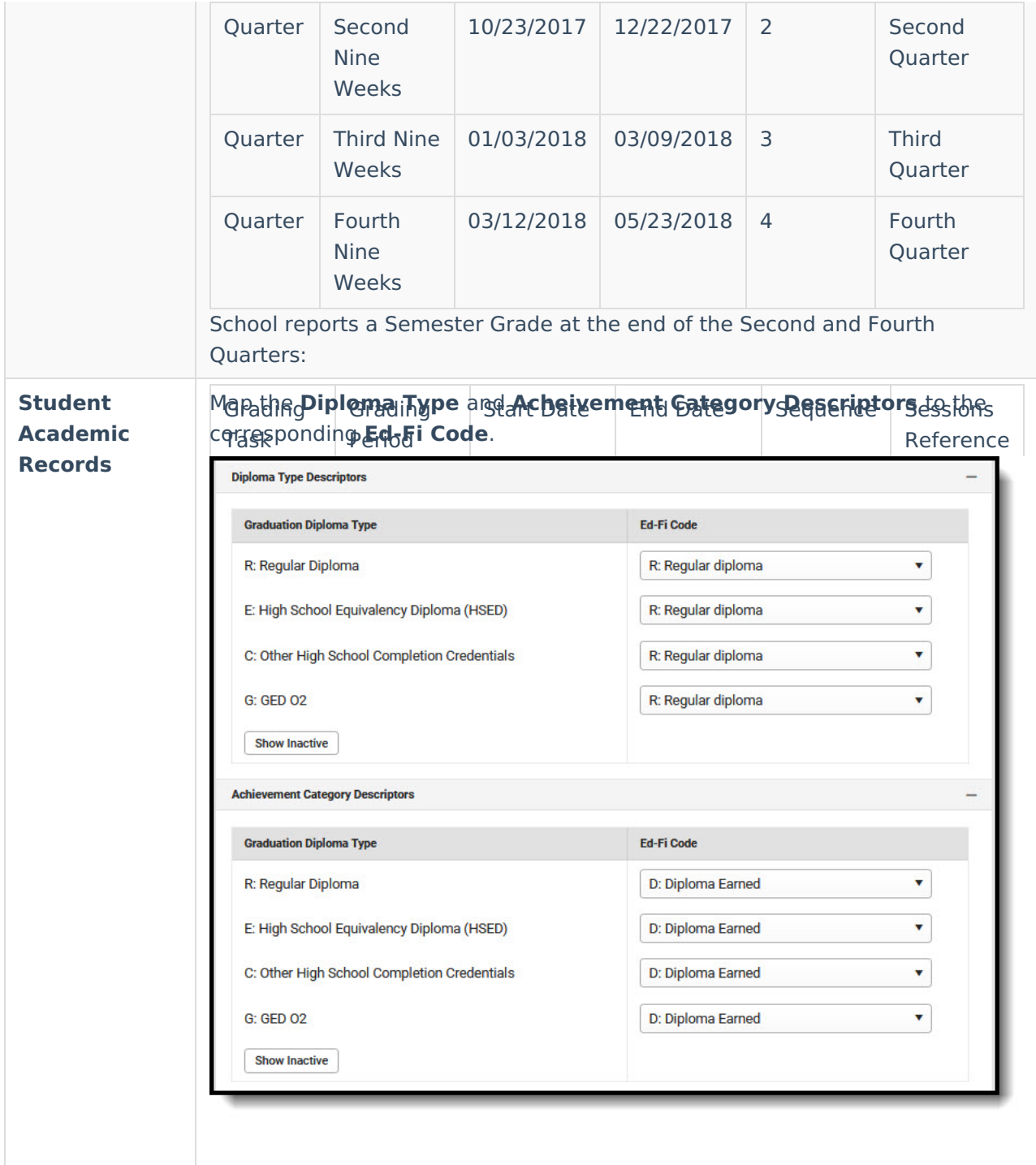

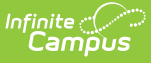

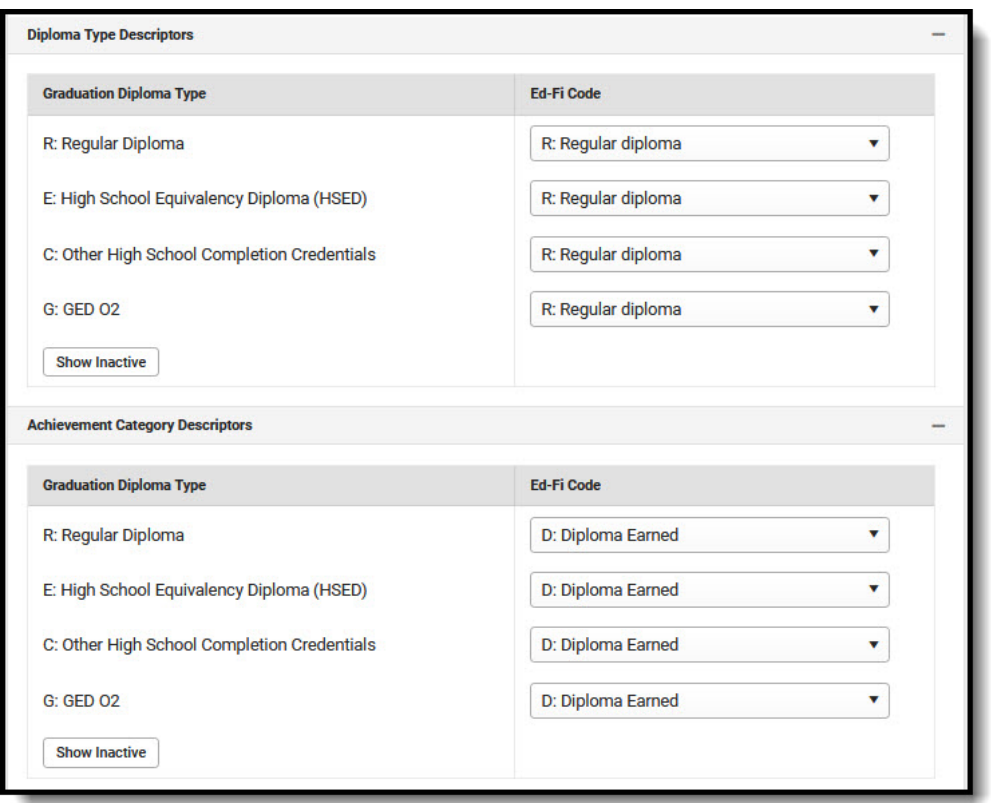

#### Click here to expand...

### **Additional Information for Student Academic Records**

Course Transcript records in Ed-Fi have a required reference to the Student Academic Record resource which requires a Term Descriptor in order to send to the ODS. When Transcript records are manually added to a student's Transcript tab, there is not a calculated way to determine in which term the student completed the course in order to align it to the proper Student Academic Record. There are two ways in which a Term Descriptor can be assigned to a manually added transcript record:

1. Ed-Fi Transcript Term Override field on the Transcript Course Editor:

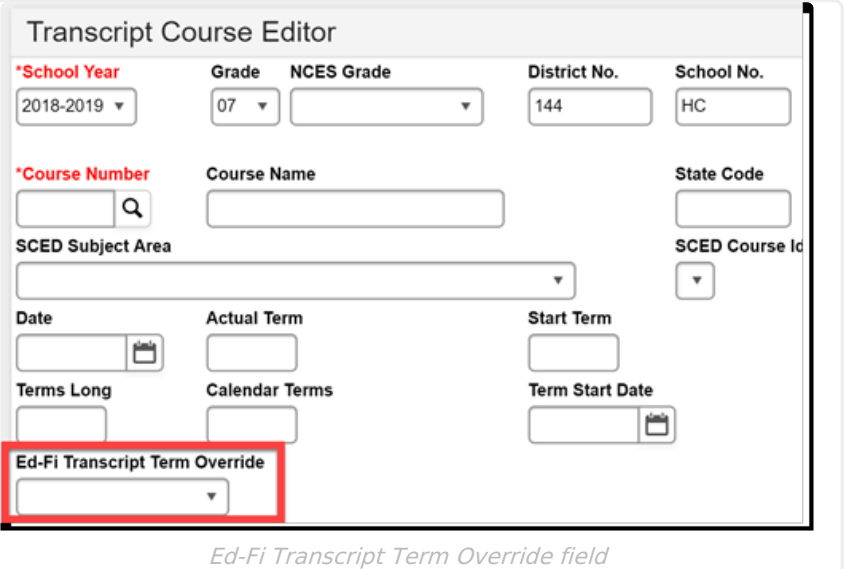

This field should be used when multiple records for the same course are posted to the student's transcript in the same school year. If all students have only one transcript record per course in a school year, this field does not need to be populated and the Term Descriptor set for the Ed-Fi Transcript Term Override in the Student Academic Record Resource Preferences is used to report.

Example: Student receives a Fall Semester and Spring Semester grade in the same school year for the same course.

2. Set the Ed-Fi Transcript Term Override field on the Student Academic Records Resource Preferences:

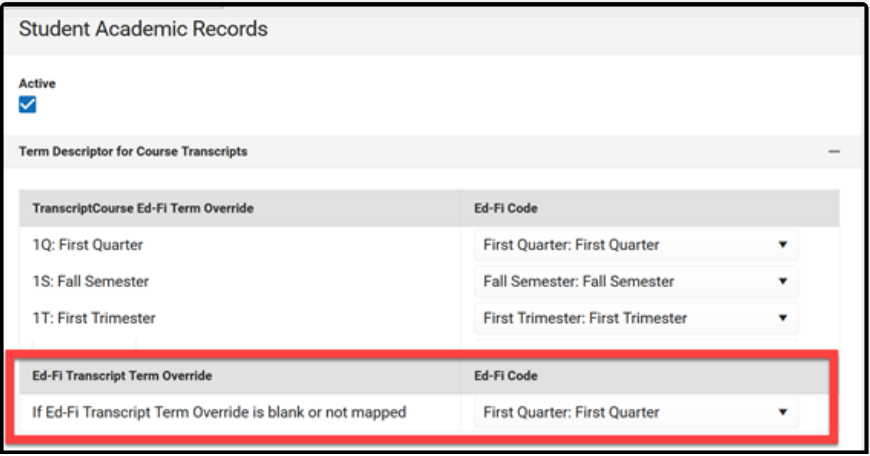

Ed-Fi Transcript Term Override on the Student Academic Records Resource Preferences

The Term Descriptor selected in the Ed-Fi Code field reports for all manually added transcript records where the Ed-Fi Transcript Term Override field is blank on the transcript record. This override is also used in all previous years transcript records where a valid term descriptor cannot be determined.

#### **Parent Information Parents For 2023-24 Configurations or later:** If desired, select the 'Does your LEA want to 'opt-in' to send records for both Parents and Student Parent Association Resources for all students? If not checked, records will still send for Free/Reduced students.' If the checkbox is marked, then Parents records for all students will report based on existing reporting/trigger logic. If the checkbox is not marked, then Parents records for students with an active FRAM Eligibility record with Type = Meal or SES for the  $current/reporting school year and eligibility is = Free or Reduced will$ report. 1. A record is considered active when the FRAM end date is greater than or equal to the last instructional date on the calendar 2. Follow all other reporting logic. Map the Parent Languages Override values for Native Language to the appropriate Ed-Fi Code. The code from the Language List Attribute Dictionary will report if it matches an Ed-Fi Code. Only add a record in this section if a Language List does not have a matching Ed-Fi Code and needs to be mapped to a non-matching Ed-Fi Code.Active V Does your LEA want to 'opt-in' to send records for both Parents and Student Parent Association Resources for all students? If not checked,<br>records will still send for Free/Reduced students.  $\Box$ **Parent Languages Override** The code from the Language List Attribute Dictionary will report if it matches an Ed-Fi Code. Only add a record in this section if a Language List does not have a matching Ed-Fi Code and needs to be mapped to a non-matching Ed-Fi Code **Native Language Ed-Fi Code** aii: Assyrian, Neo-Aramaic  $\bar{\mathbf{v}}$ arc: Official Aramaic (700-300 BCE); Im...  $\mathbf{v}$ Remove  $\mathbf{v}$ phi: Philippine languages  $\bullet$ akl: Inakeanon (Aklan, Aklano, Aklanon-.. Remove aln: Albanian, Gheg (Kosovo)  $\pmb{\mathrm{v}}$ alb: Albanian  $\pmb{\mathrm{v}}$ Remove  $\bar{\mathbf{v}}$  $\bar{\mathbf{v}}$ als: Albanian, Tosk alb: Albanian Remove apd: Arabic, Sudanese Spoken (Khartou...  $\bar{\mathbf{v}}$ ara: Arabic  $\bar{\mathbf{v}}$ Remove arb: Arabic, Standard  $\overline{\mathbf{v}}$ ara: Arabic v. Remove

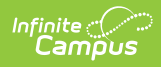

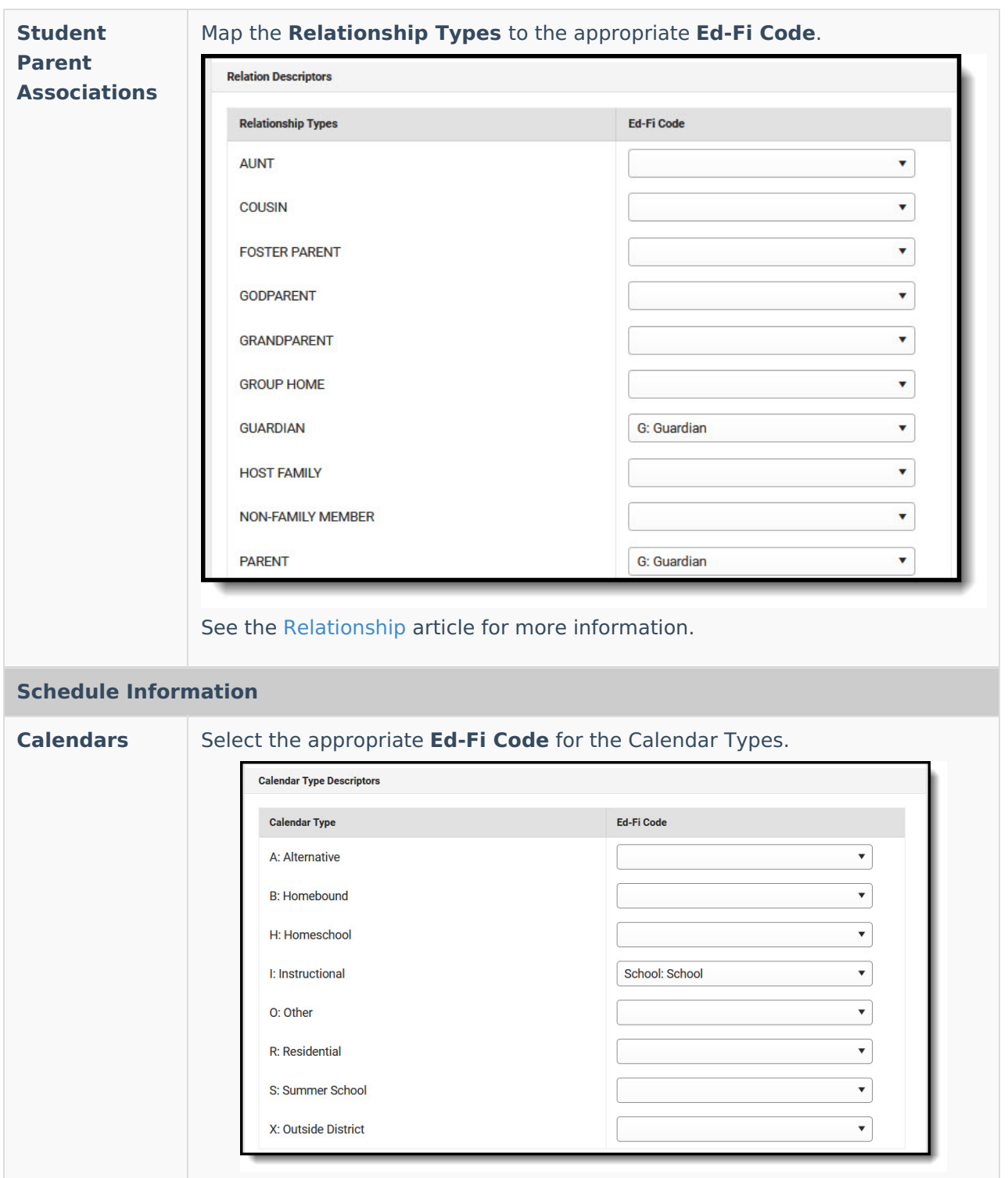

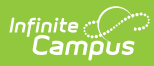

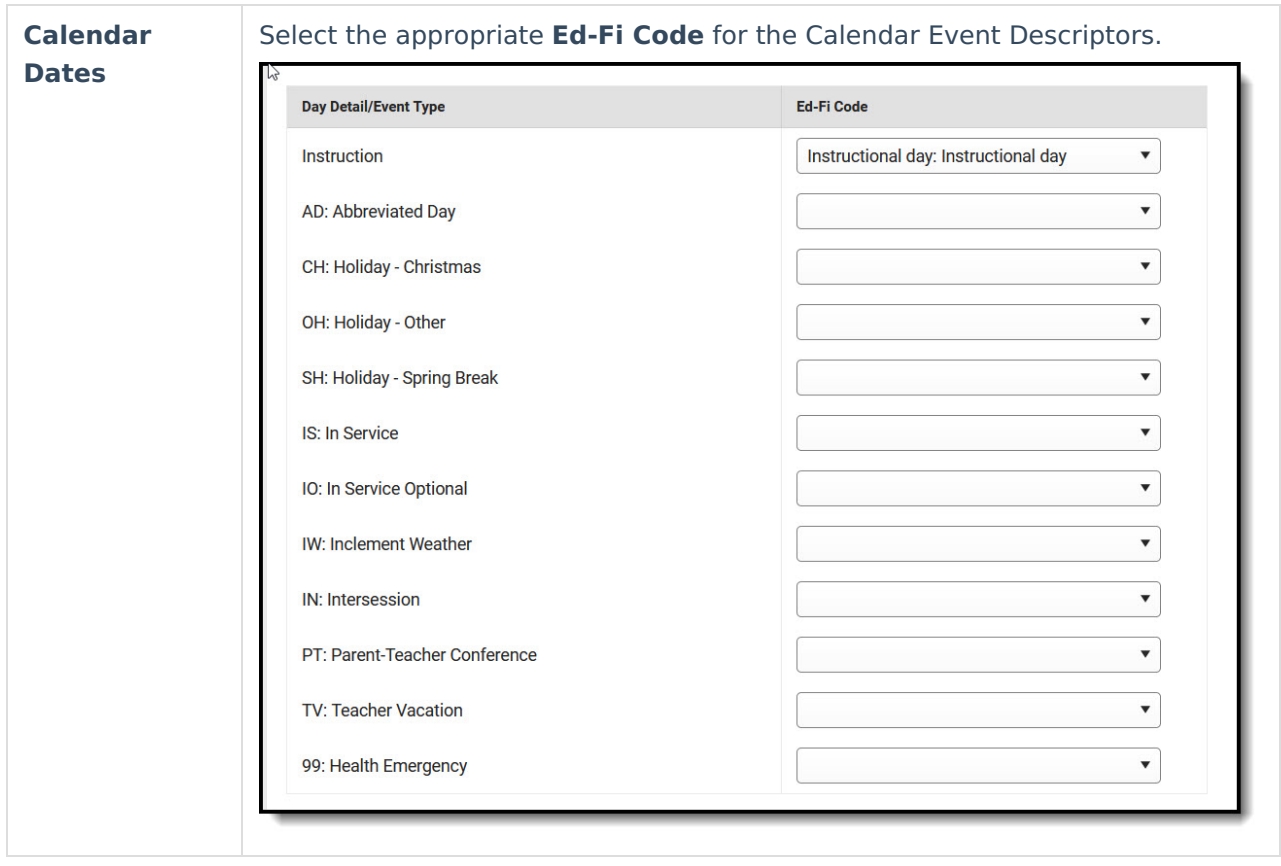

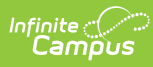

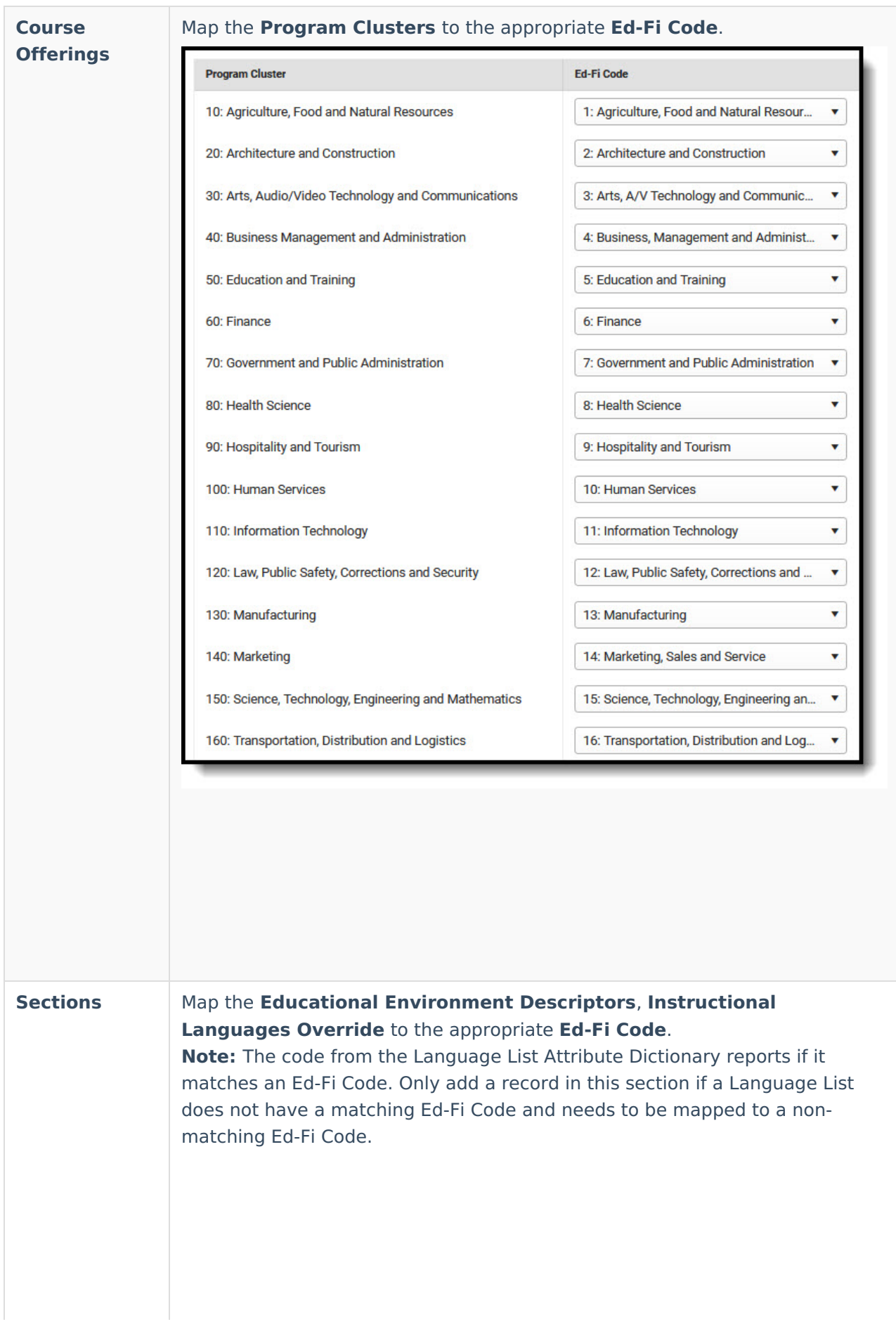

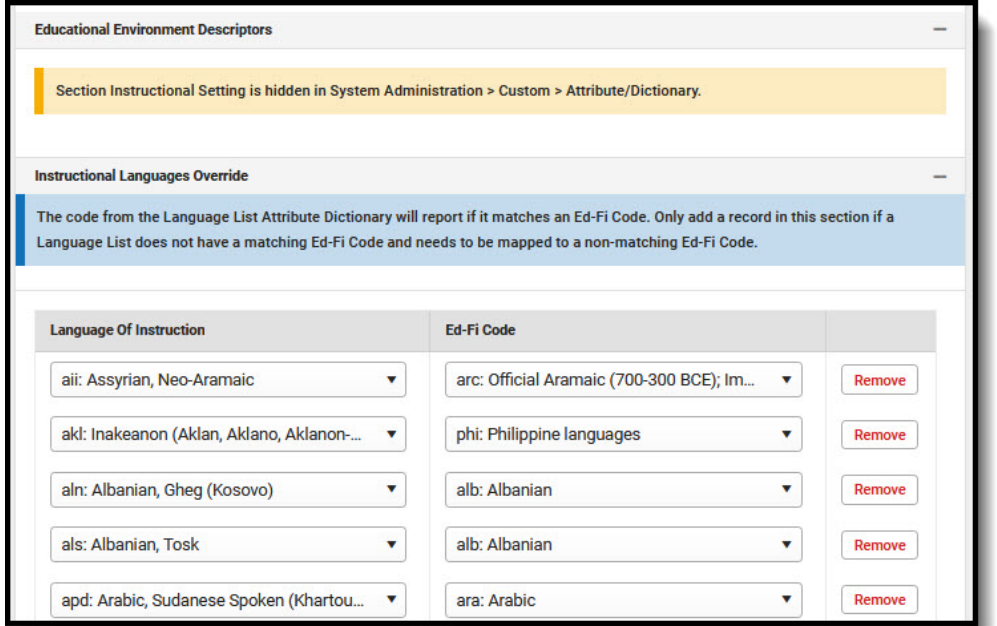

## Map the **Medium Of Instruction Descriptors** to the appropriate **Ed-Fi Code**.

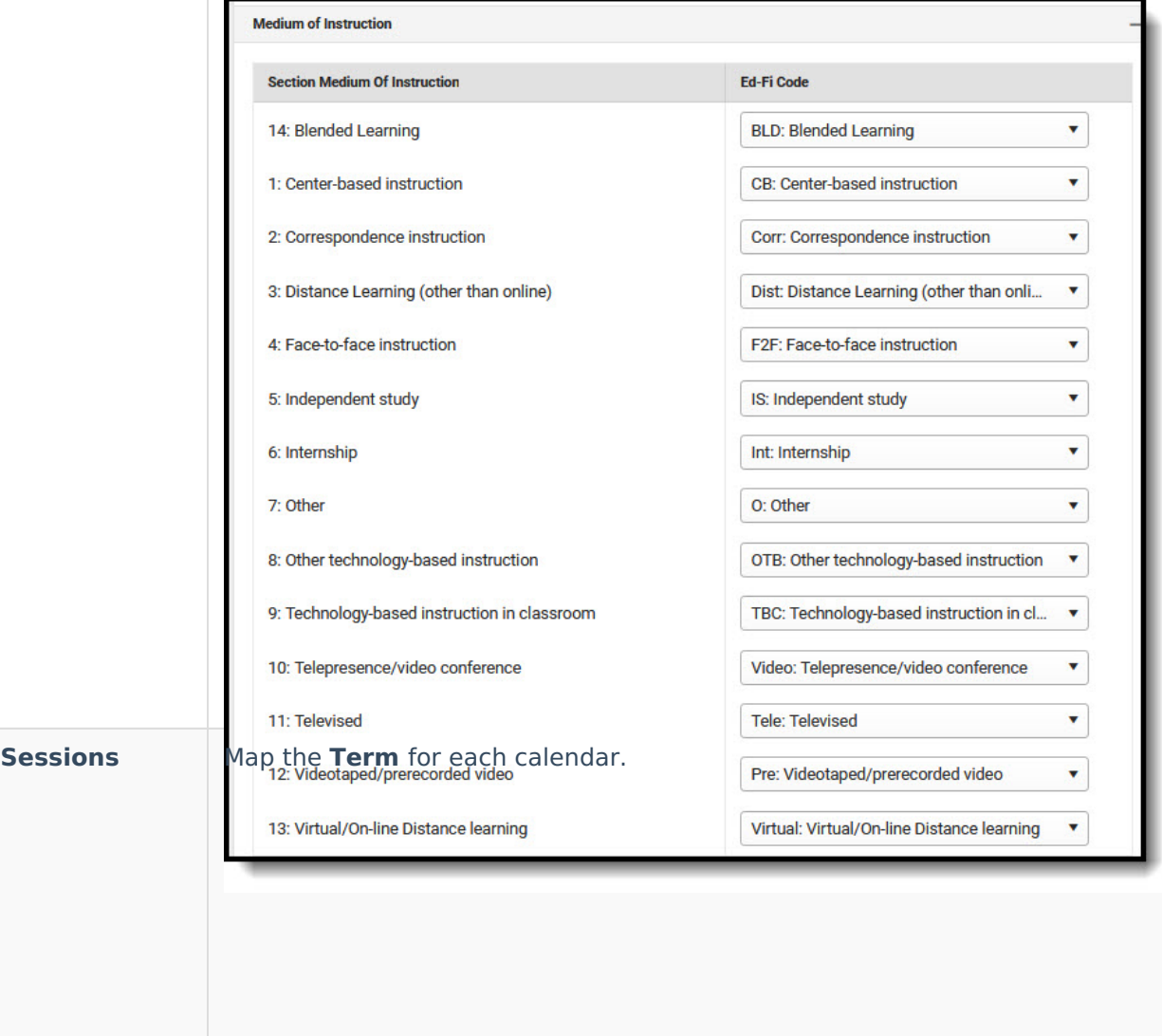

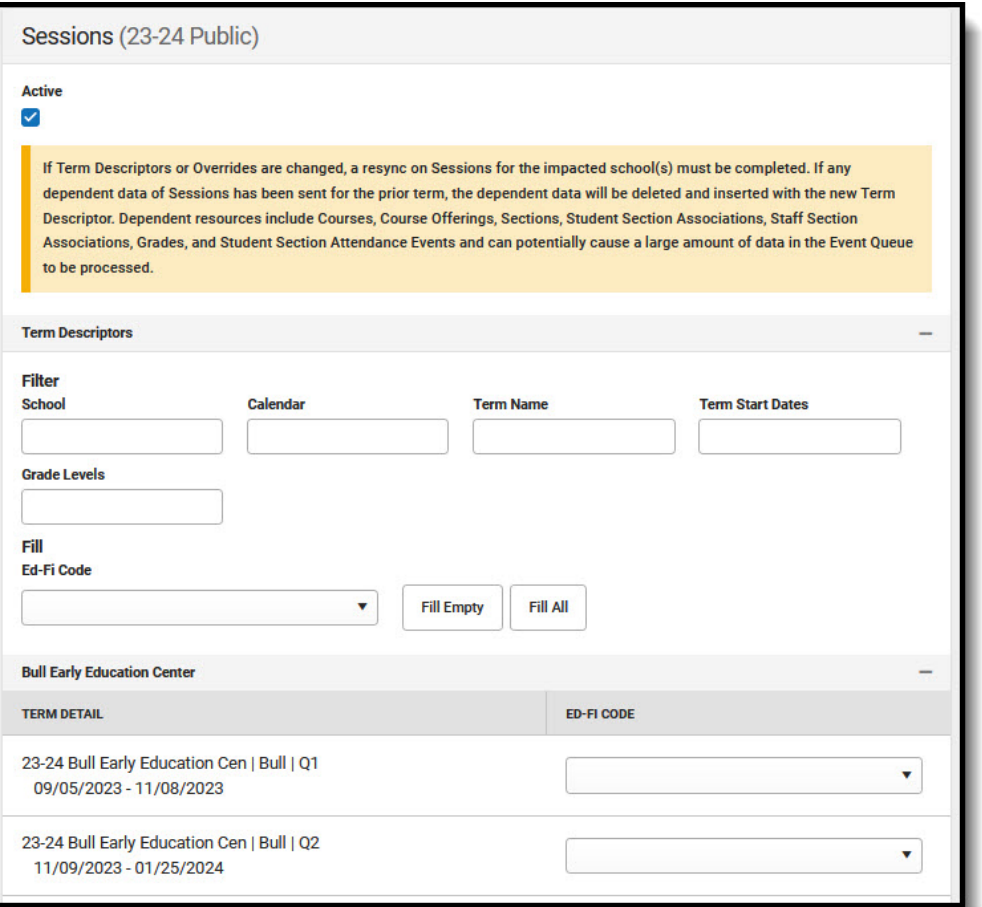

Select the Ed-Fi Term Type that matches the majority of the sections within the school.

- Example: If quarters are set on the Calendar and the sections are scheduled for 4 quarters, then the Ed-Fi Term Type for all 4 quarters should be set to Full School Year.
- Example: If quarters are set on the Calendar and the sections are scheduled for 2 quarters, then the Ed-Fi Term Type should be set to Fall Semester for Q1 and Q2, and Spring Semester set for Q3 and Q4.

The same Ed-Fi Term Type can be selected for multiple terms if they should be grouped together to make one term. The earliest Start Date and latest End Date will be used in reporting the Sessions resource.

When Term Descriptors are changed, a resync on Sessions for the impacted school(s) must be completed. If any dependent data of Sessions has been sent for the prior term, the dependent data will be deleted and inserted with the new Term Descriptor. Dependent resources include Courses, Course Offerings, Sections, Student Section Associations, Staff Section Associations, Grades, and Student Section Attendance Events and can potentially cause a large amount of data in the Event Queue to be processed.

Term Descriptor Overrides should only be set on a course or section if it does not use the same term that is set on the Term Schedule in Step #1. A new

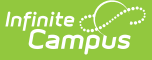

Sessions resource will be created using the Section Placements to determine the Start and End Dates.

When Term Descriptor Overrides are changed, a resync on Sessions for the impacted school(s) must be completed. If any dependent data of Sessions has been sent for the prior term, the dependent data will be deleted and inserted with the new Term Descriptor Override. Dependent resources include Courses, Course Offerings, Sections, Student Section Associations, Staff Section Associations, Grades, and Student Section Attendance Events and can potentially cause a large amount of data in the Event Queue to be processed.

#### **Additional Sessions Information**

#### Click here to expand...

#### **Multiple Term Schedules**

Using multiple Term Schedules with Ed-Fi is not supported due to the natural key conflicts with the Ed-Fi framework. If you have courses or sections that align to a different Term Schedule than what is set for Term Descriptors on the Primary Term Schedule, you must use the Ed-Fi Term Override fields on the Course or Section in order to report the proper Term Descriptors to Ed-Fi. All other data that reports to Ed-Fi with a Sessions reference will report from the Primary Term schedule only.

There is an **Ed-Fi Term Descriptor Override** checkbox on the Course Editor and Course Section Editor if the Calendar Term selection needs to be different for certain courses or certain course sections. Once the Ed-Fi Term Descriptor Override checkbox is checked, alternate Terms can be set in the Sessions Resource Preferences.

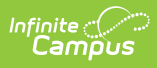

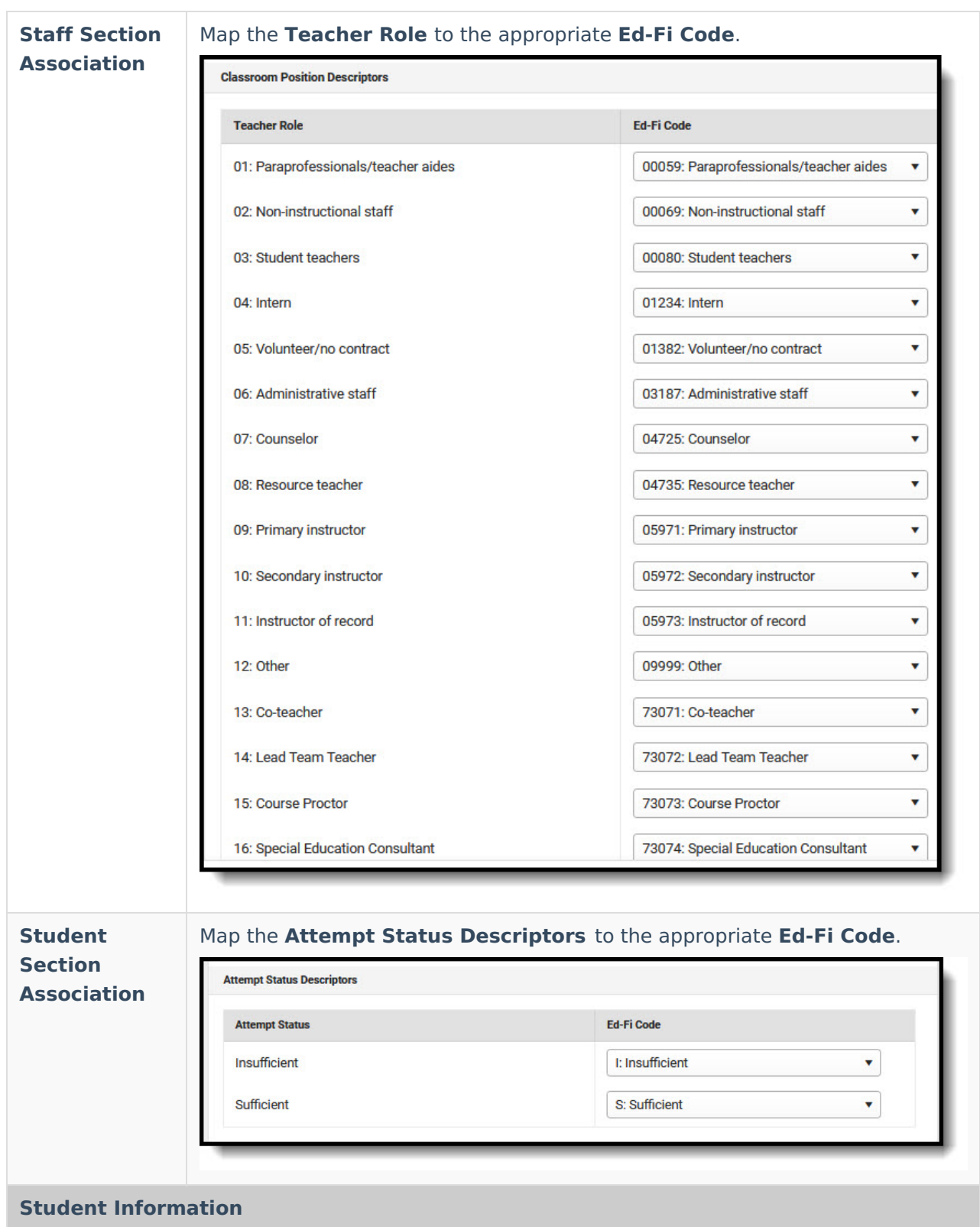

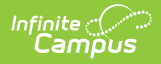

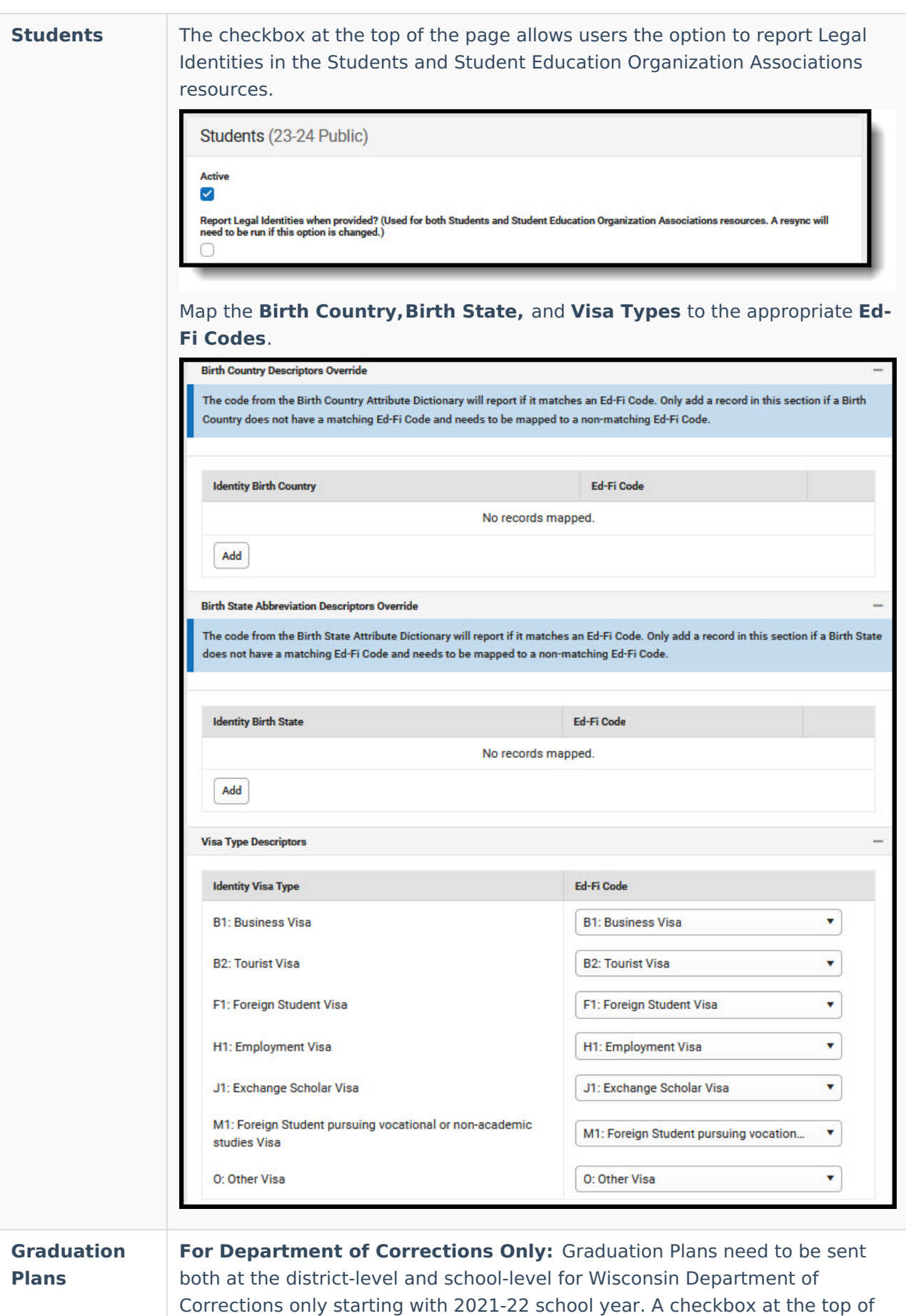

the Graduation Plans resource preferences allows the DoC to report

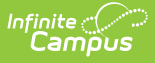

Graduation Plans data by school. Users will need to mark the checkbox, click Save, and then navigate back to the Graduation Plans resource preferences in order to see the updated mappings once the checkbox has been marked.

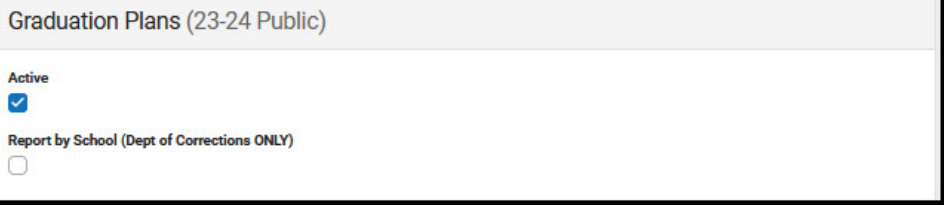

### Map the **Graduation Plans** and **Academic Subjects** to the appropriate **Ed-Fi Codes**.

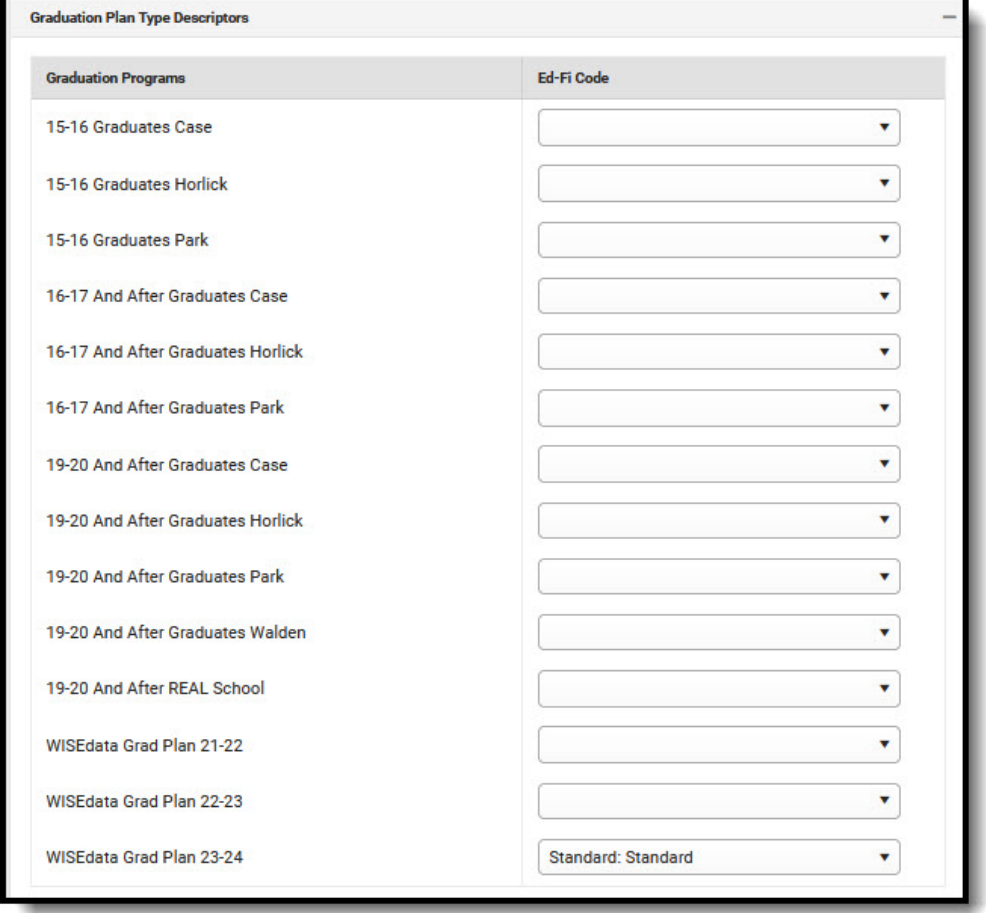

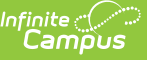

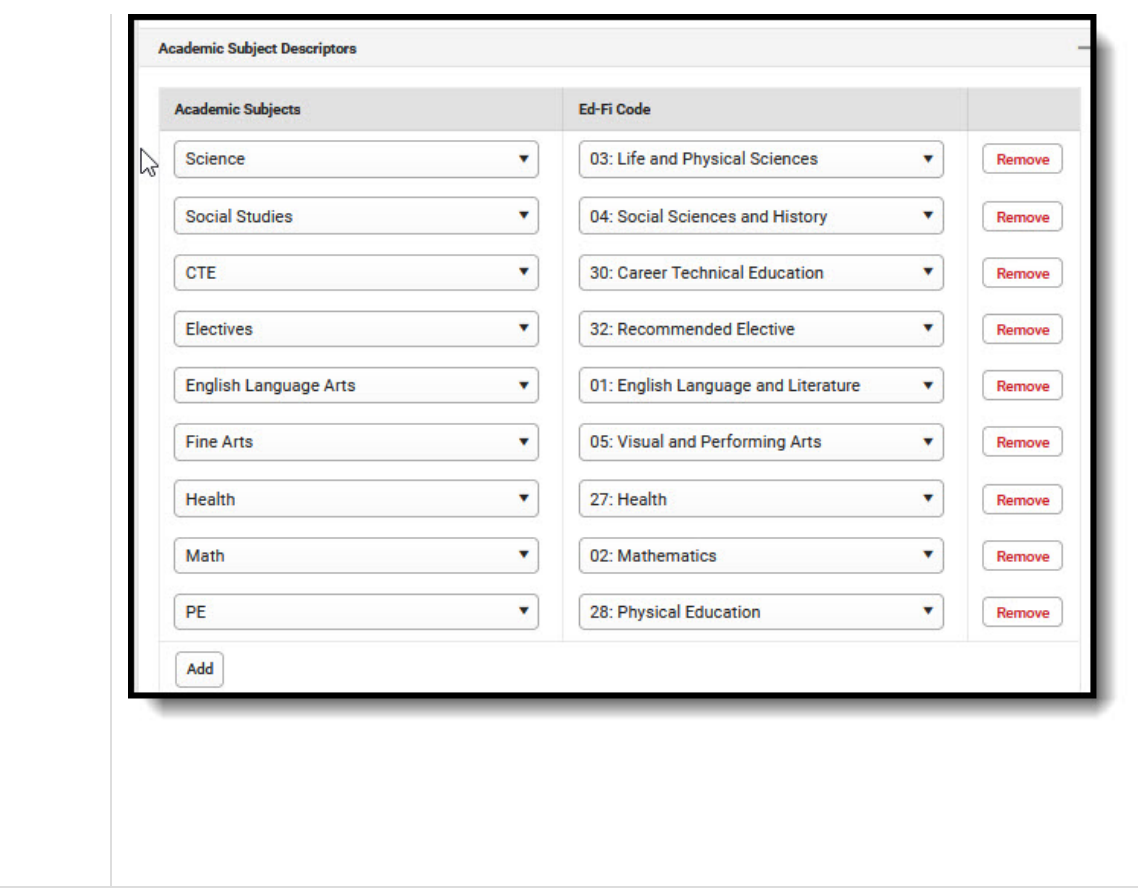

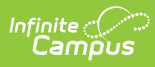

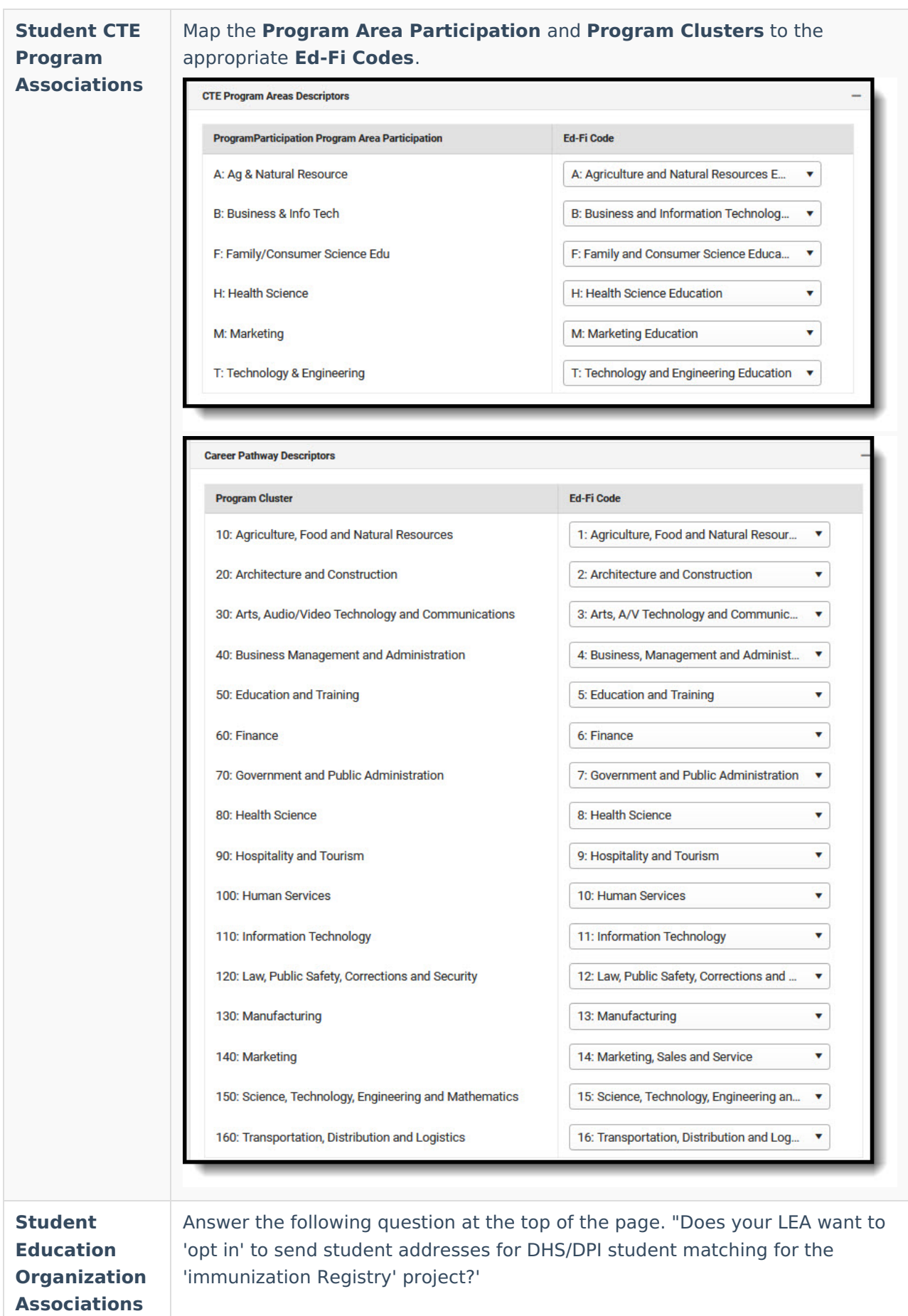

#### Active  $\checkmark$

Does your LEA want to 'opt-in' to send student addresses for DHS/DPI student matching for the 'Immunization Registry' project? O Yes  $\bigcirc$  No

#### Map the following:

### ▶ Click here to expand...

**Student Characteristic Descriptors - Economic Disadvantaged:** An indication of inadequate financial condition of an individual's family. Select the Eligibility Type, Eligibility, and Source options that will be included in the mapping.

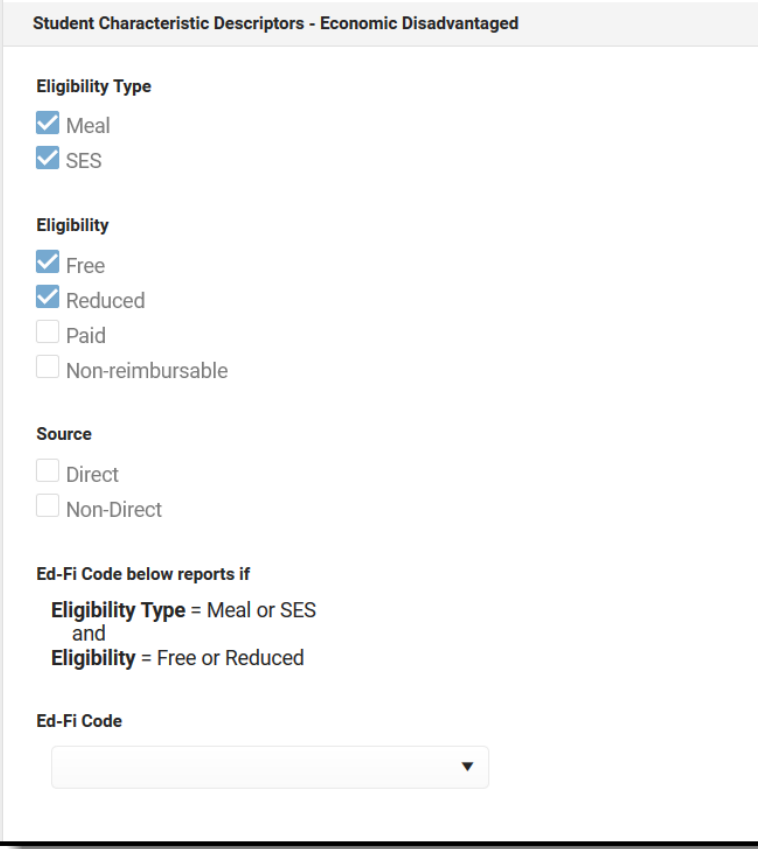

**Student Characteristic Descriptors - Immigrant:** Indicates the student has been identified as Immigrant.

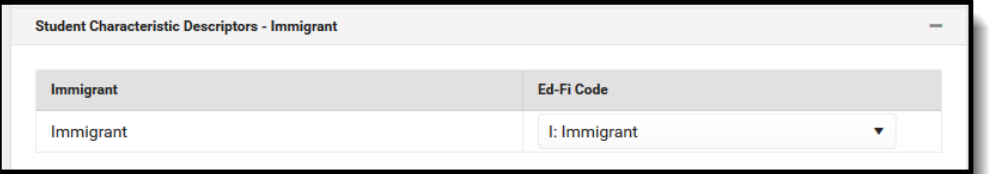

**Student Characteristic Descriptors - Migrant:** Indicates the student has been identified as Migrant.

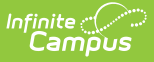

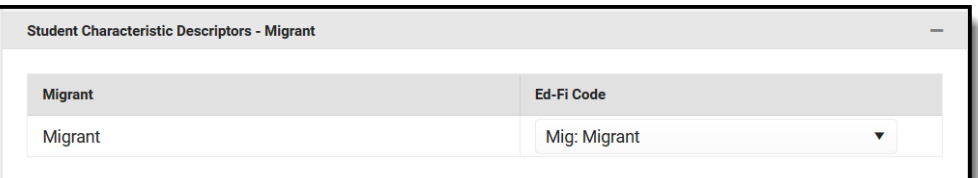

**Student Characteristic Descriptors - Military Status:** Reports the student's relationship with a Guardian that has an active Military Connections record. Only add an Ed-Fi Code to the Impact Aid Employment Statuses that indicate the student should report as Parent in Military.

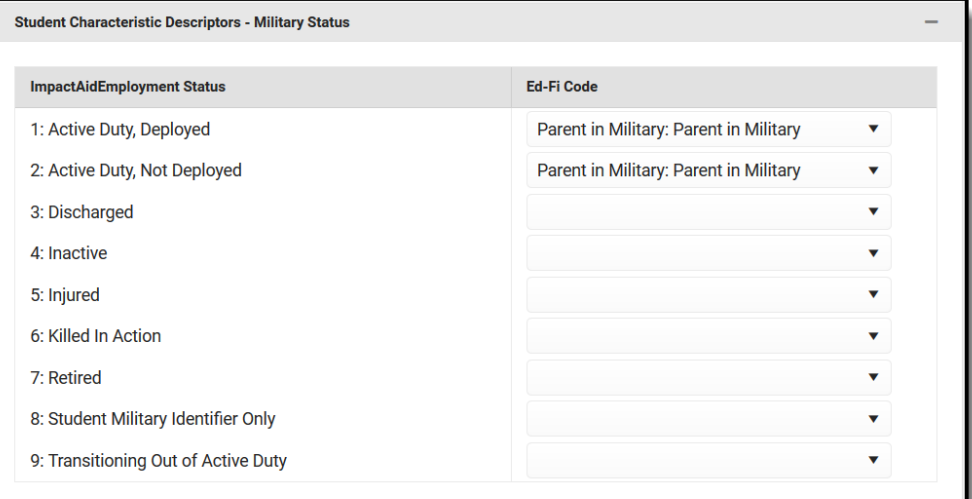

**Student Characteristic Descriptors - SATA:** Identification of whether or not a student is expected to take the general or alternate assessment.

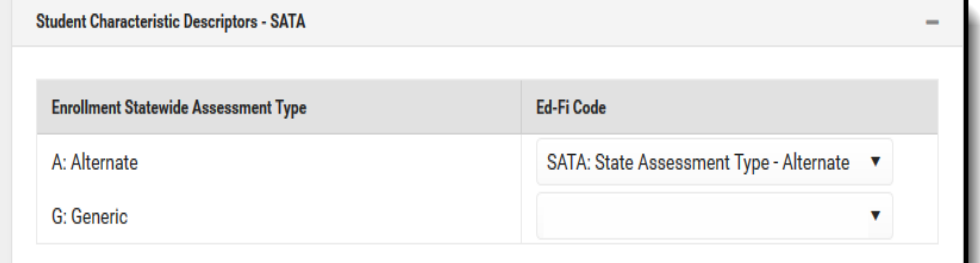

**Student Characteristic Descriptors - Single Parent:** Indicates the student has been identified as a Teen Single Parent.

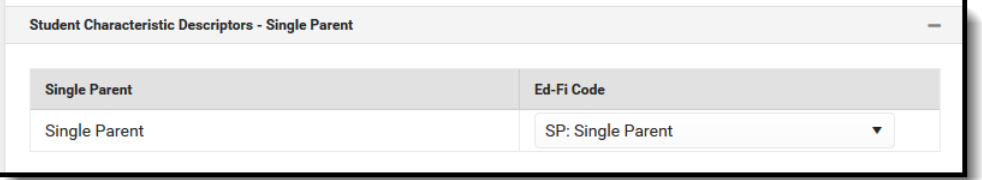

Select the appropriate **Ed-Fi Code** for the Disability Descriptors. Note: This mapping is not used for Public Profiles.

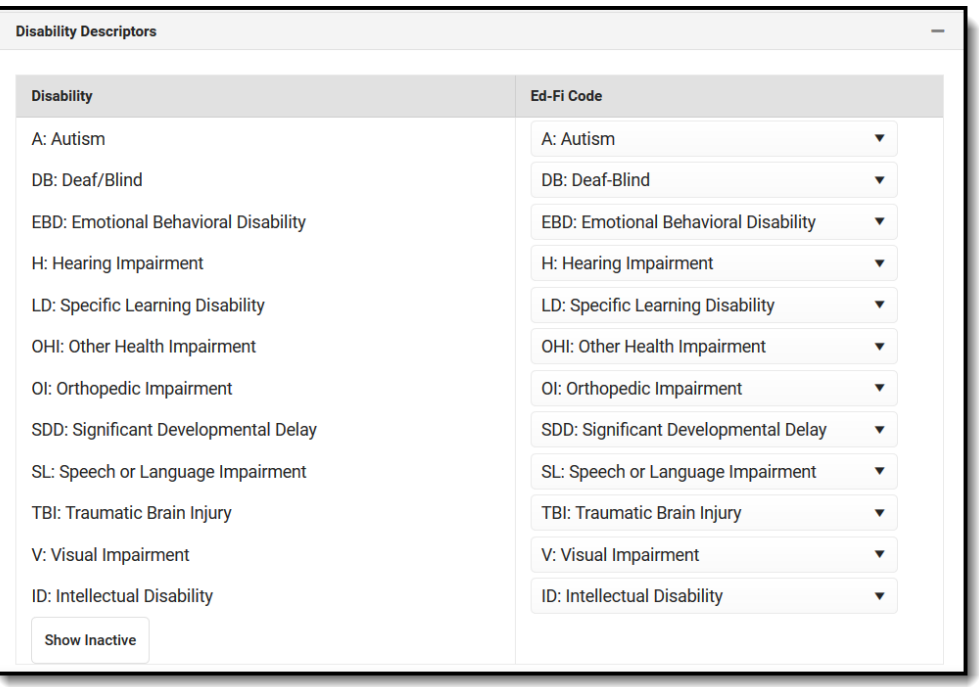

Select the appropriate Ed-Fi Code for the Race Descriptors**:** The general racial category which most clearly reflects the individual's recognition of his or her community or with which the individual most identifies.

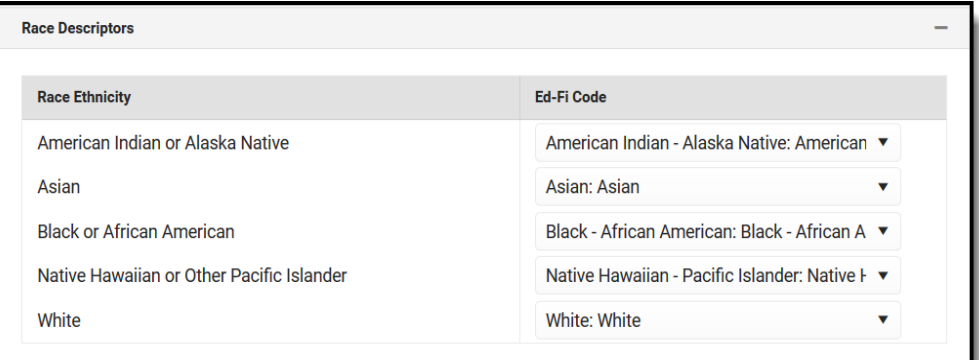

Select the appropriate Ed-Fi Code for the Student Language Override**:** The language the individual uses to communicate.

The Student Language Override mapping only needs to be populated if the code does not match a code that is in the Ed-Fi Code list.

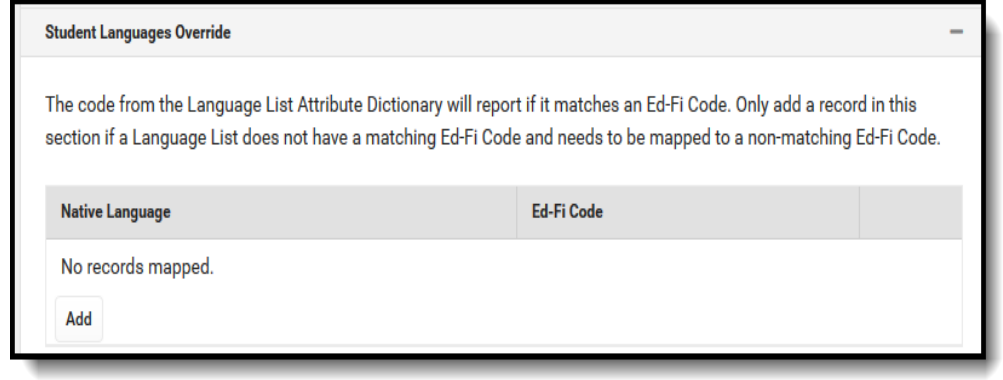

#### Select the appropriate **Ed-Fi Code** for the Tribal Affiliation Descriptors.

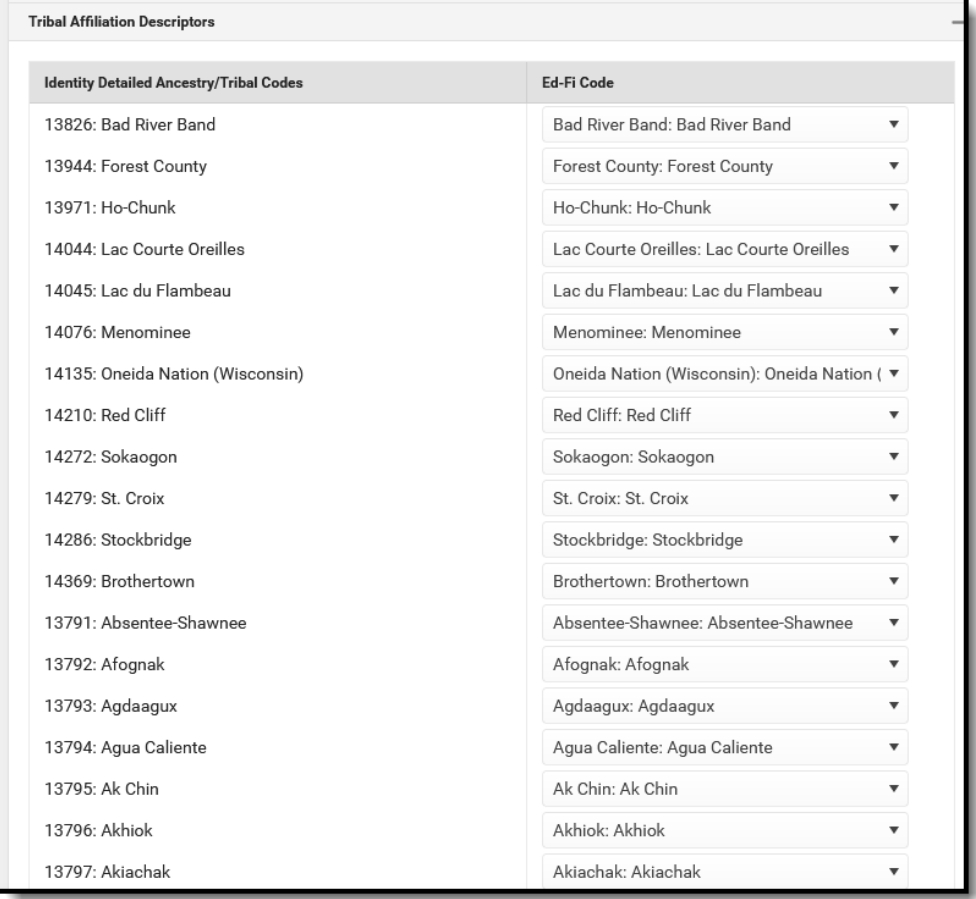

#### Select the appropriate **Ed-Fi Code** for the Ancestry Ethnic Origin Descriptors.

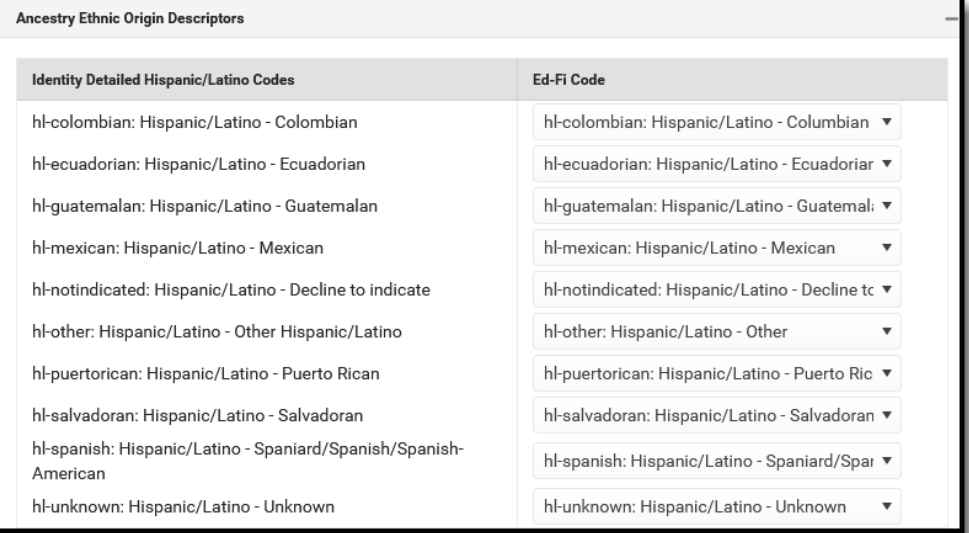

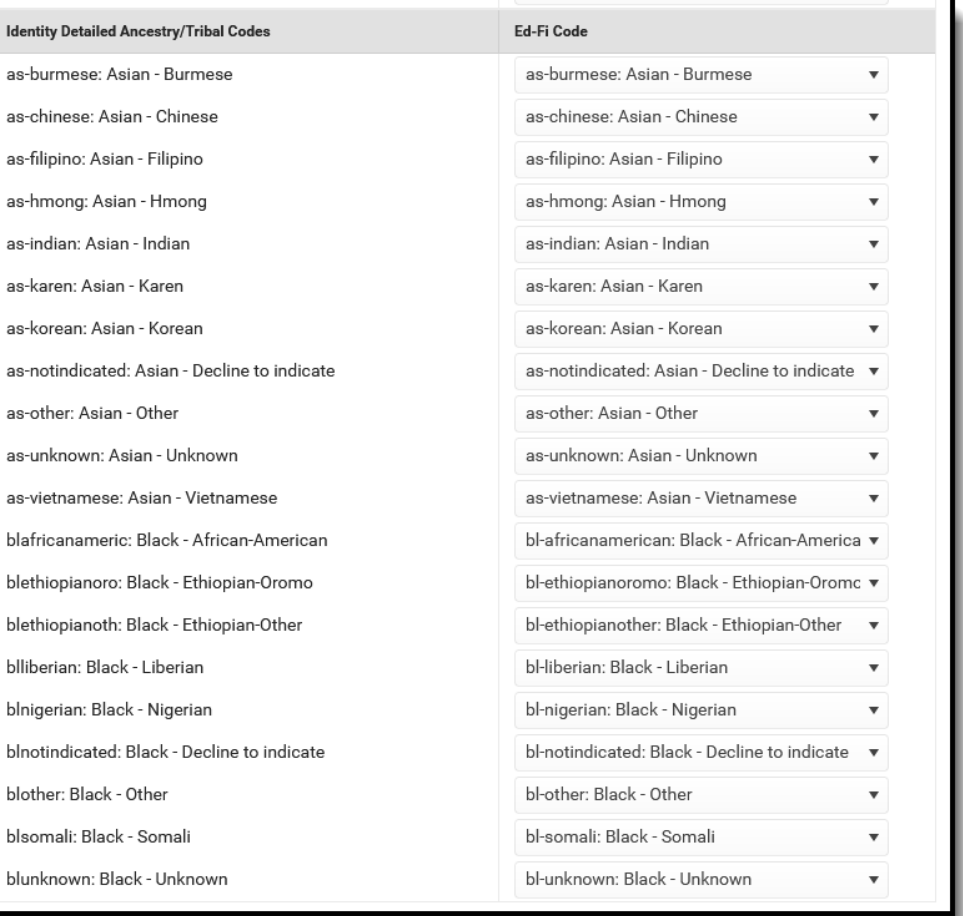

## Select the appropriate **Ed-Fi Code** for the Primary Learning Device Access Descriptors.

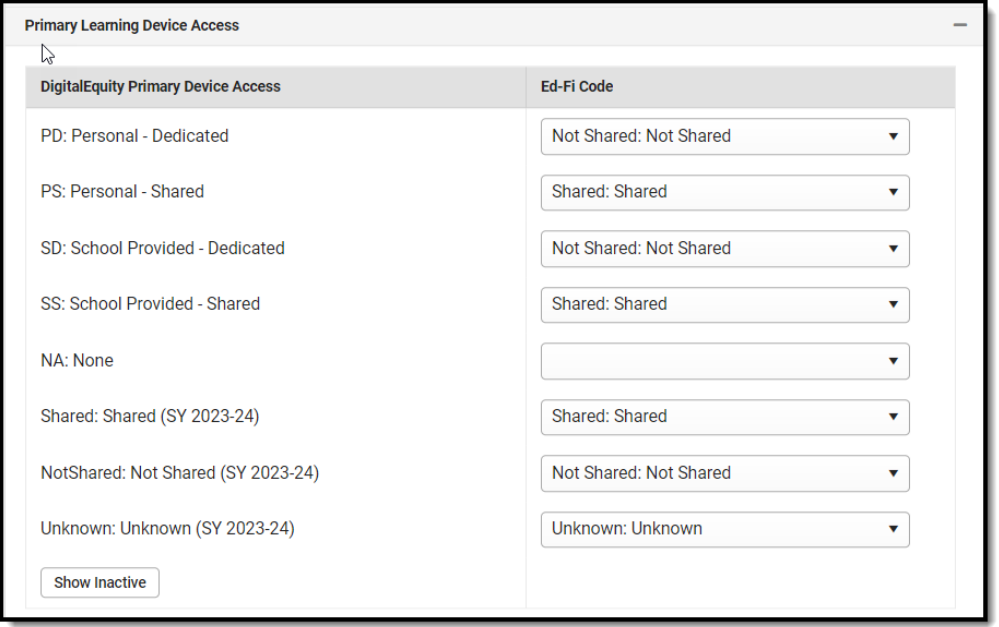

Select the appropriate **Ed-Fi Code** for the Primary Learning Device Provider Descriptors.

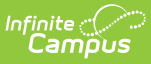

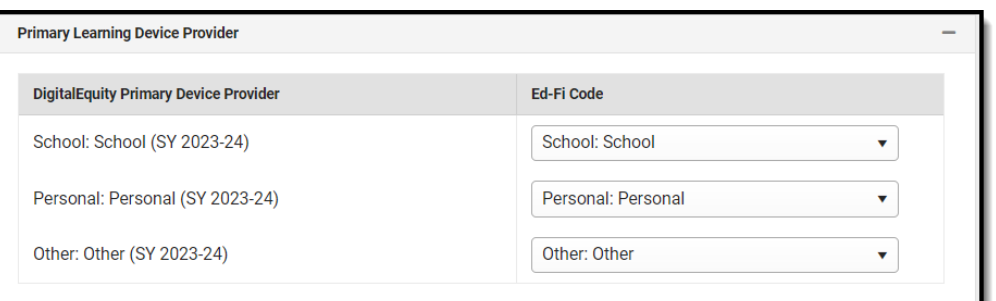

### Select the appropriate **Ed-Fi Code** for the Primary Learning Device Away From School Descriptors.

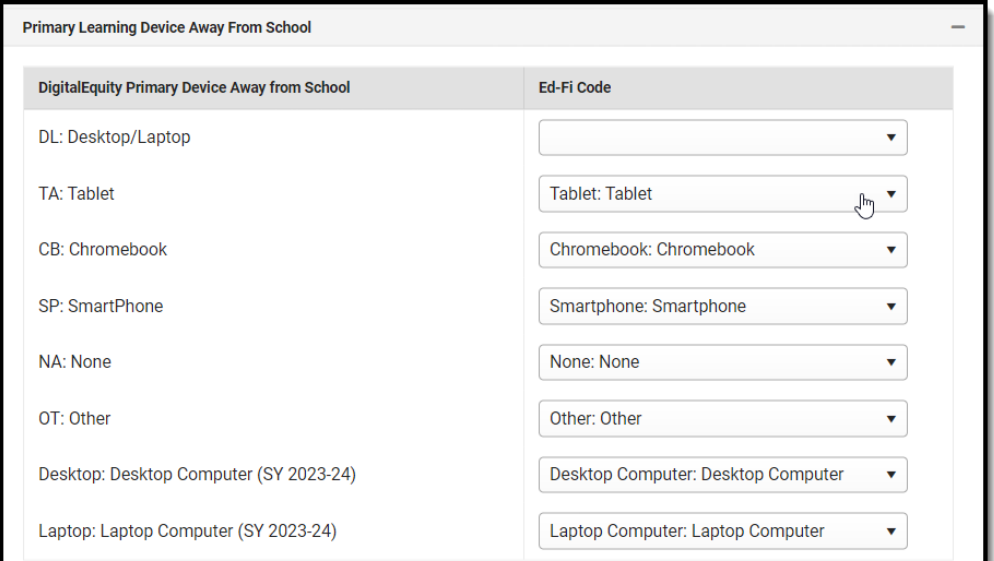

### Select the appropriate **Ed-Fi Code** for the Internet Access in Residence Descriptors.

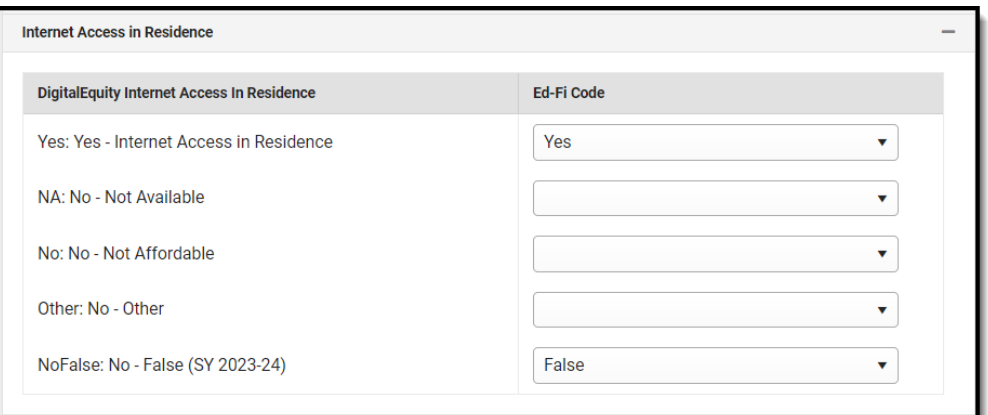

Select the appropriate **Ed-Fi Code** for the Internet Access Type in Residence Descriptors.

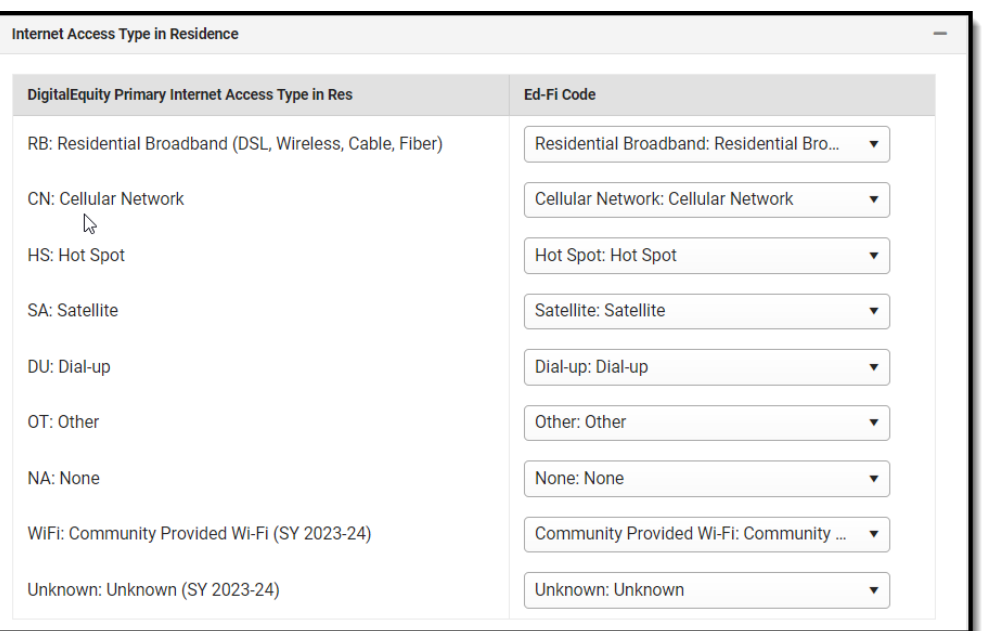

## Select the appropriate **Ed-Fi Code** for the Barrier to Internet Access in Residence Descriptors.

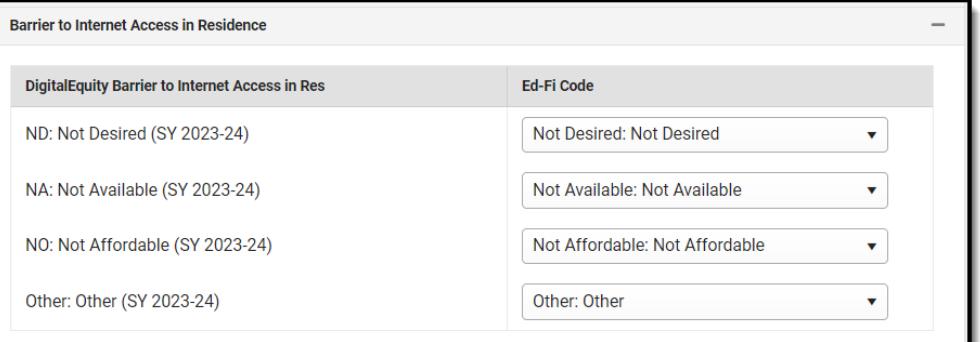

## Select the appropriate **Ed-Fi Code** for the Internet Performance Descriptors.

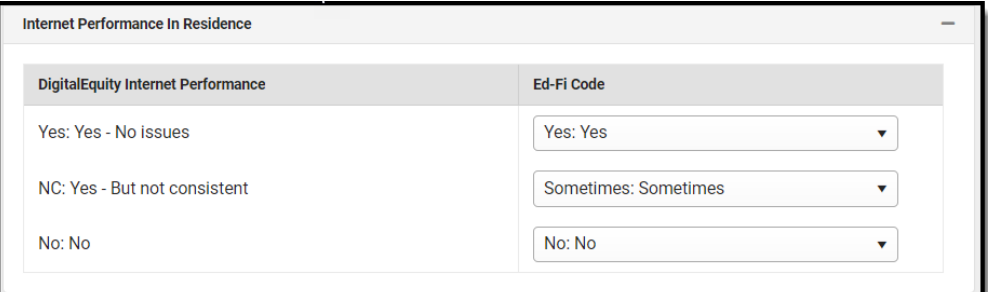

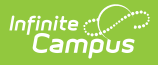

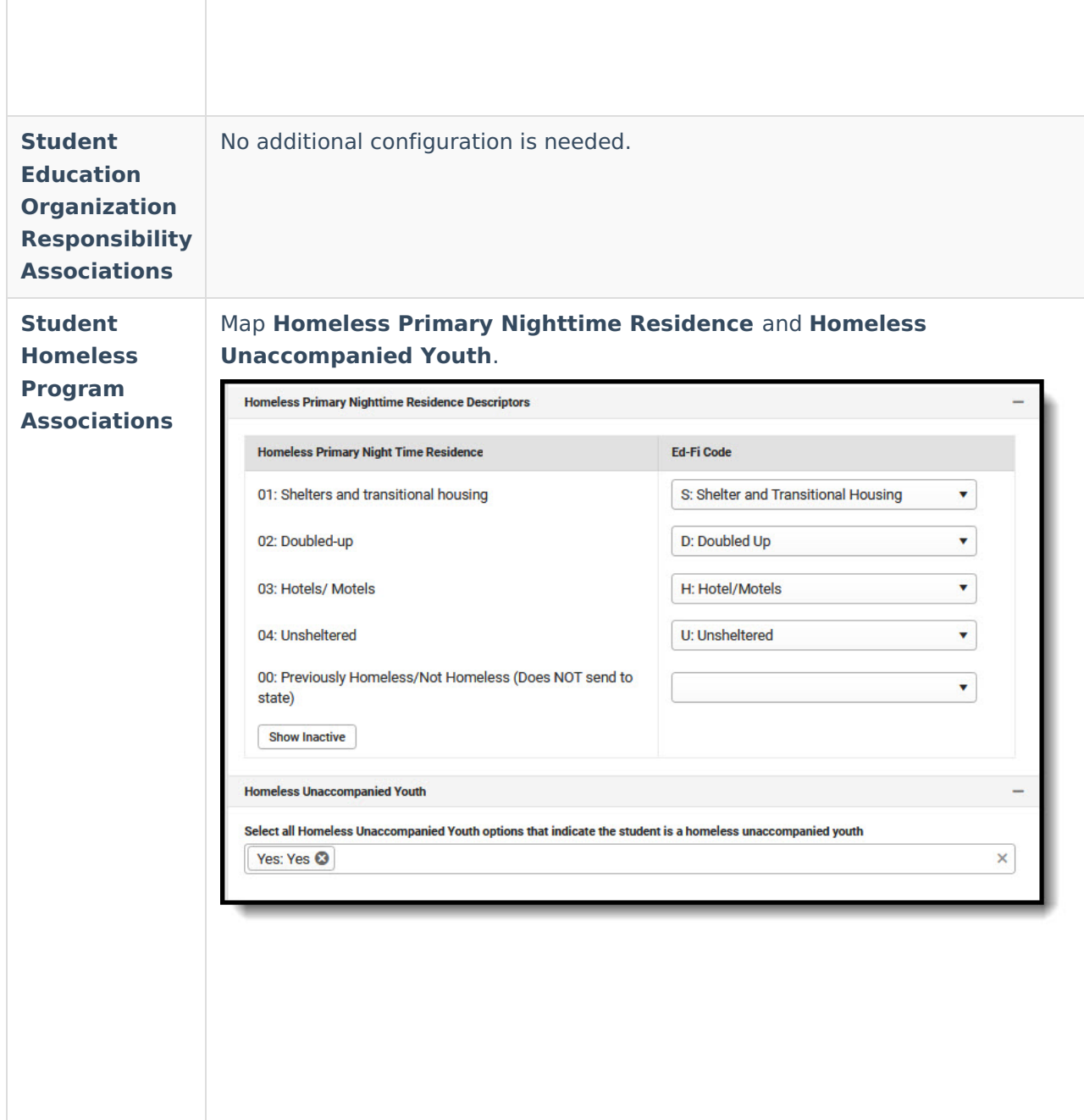

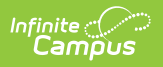

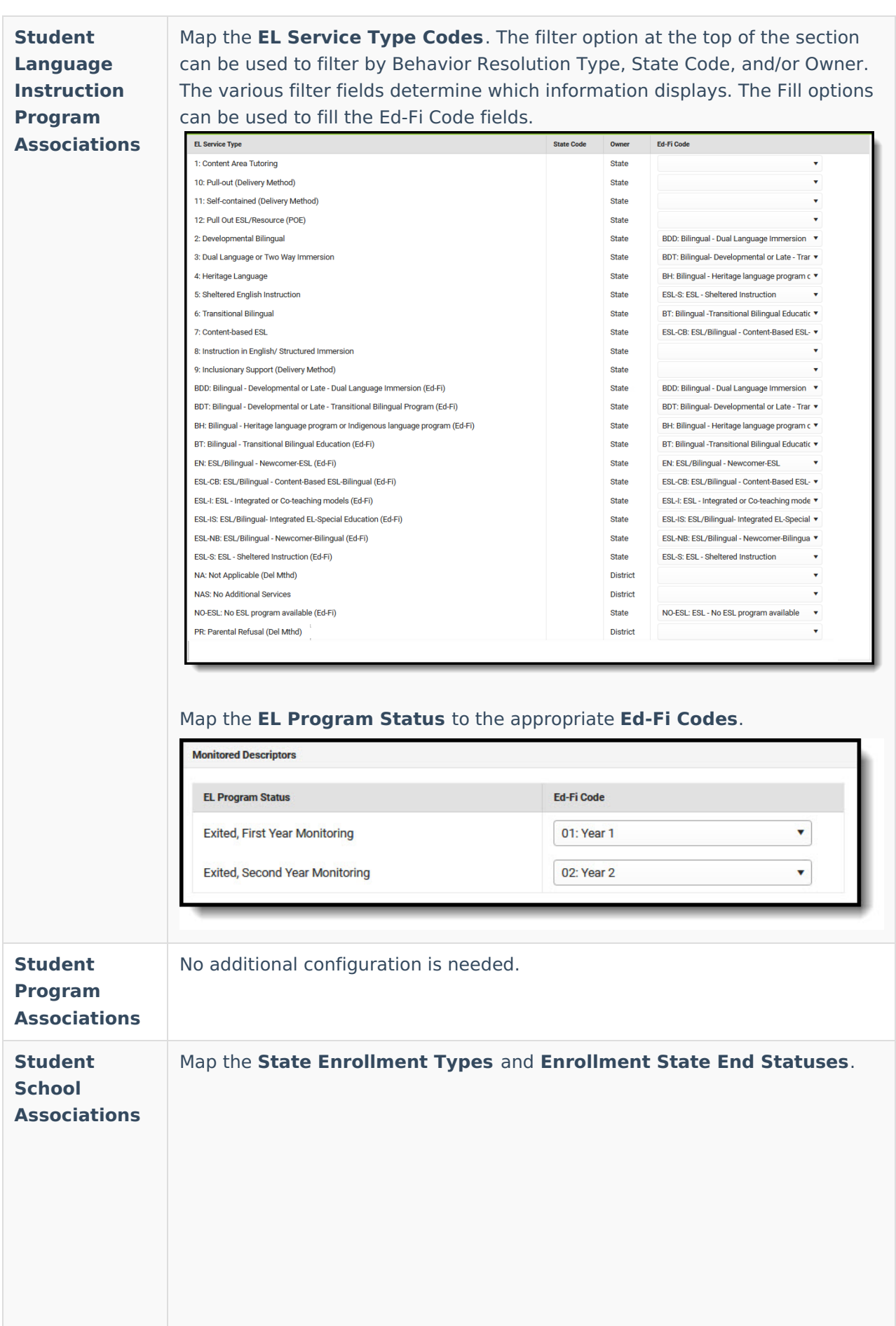

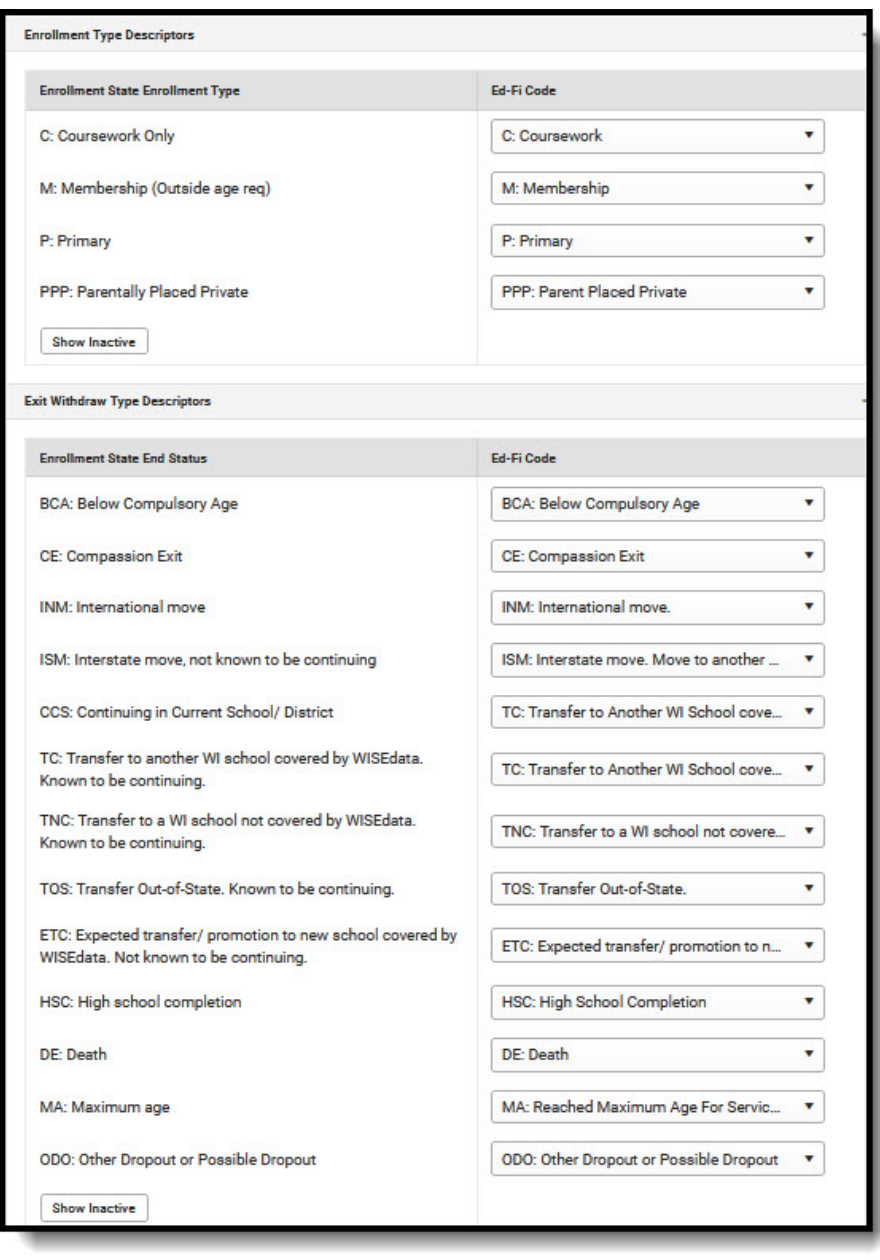

## Map the **Count Date Receiving Service Descriptors**.

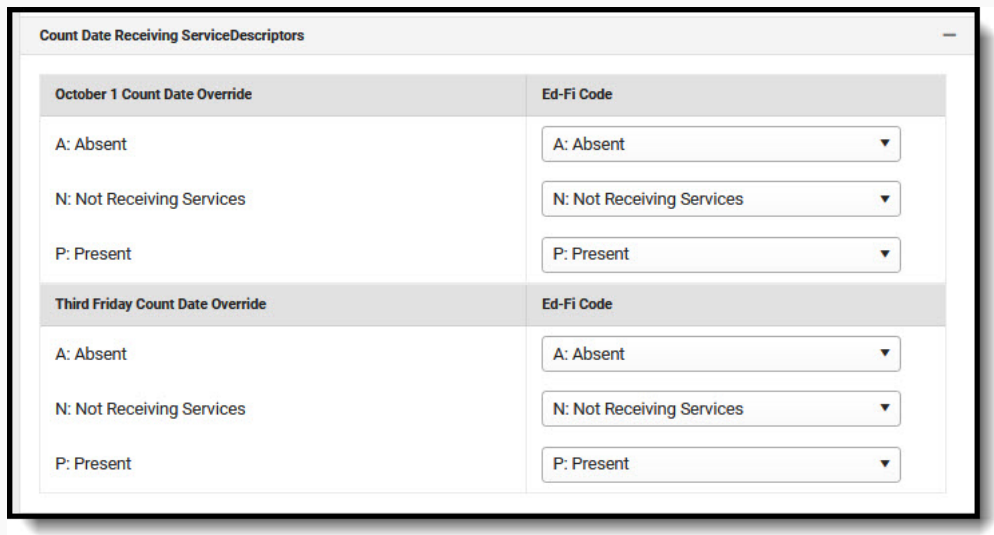

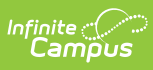

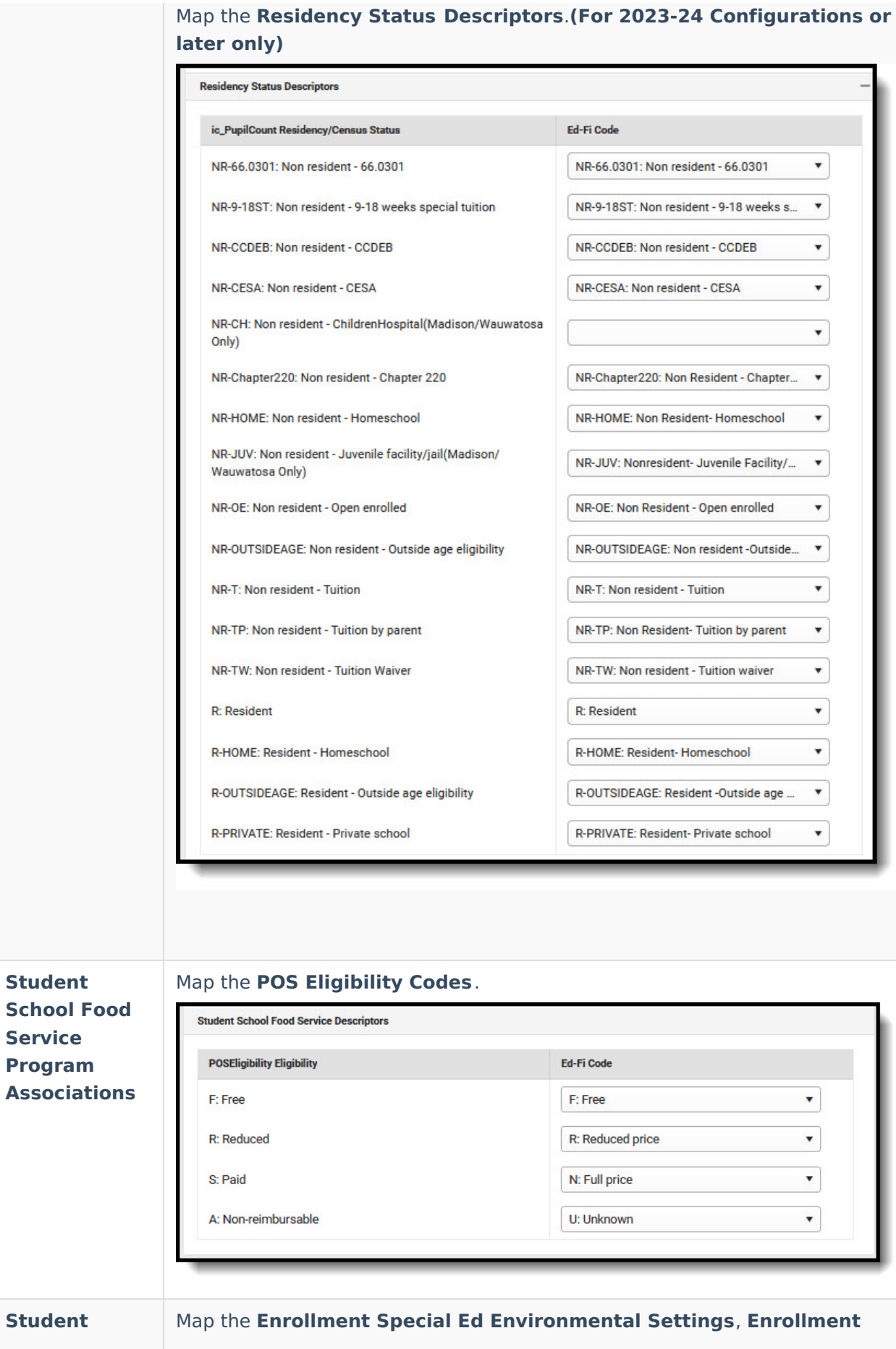

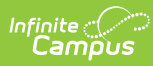

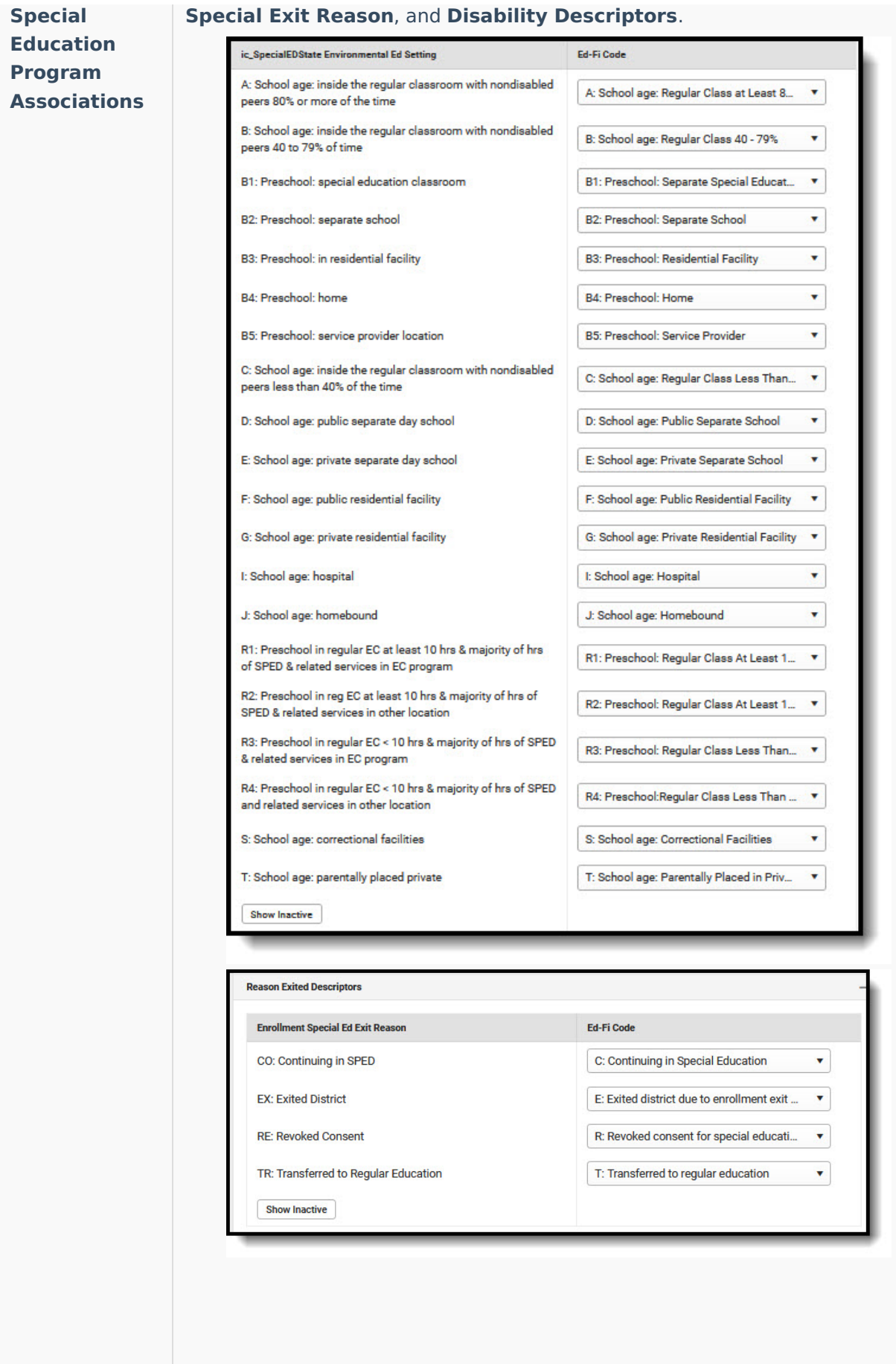

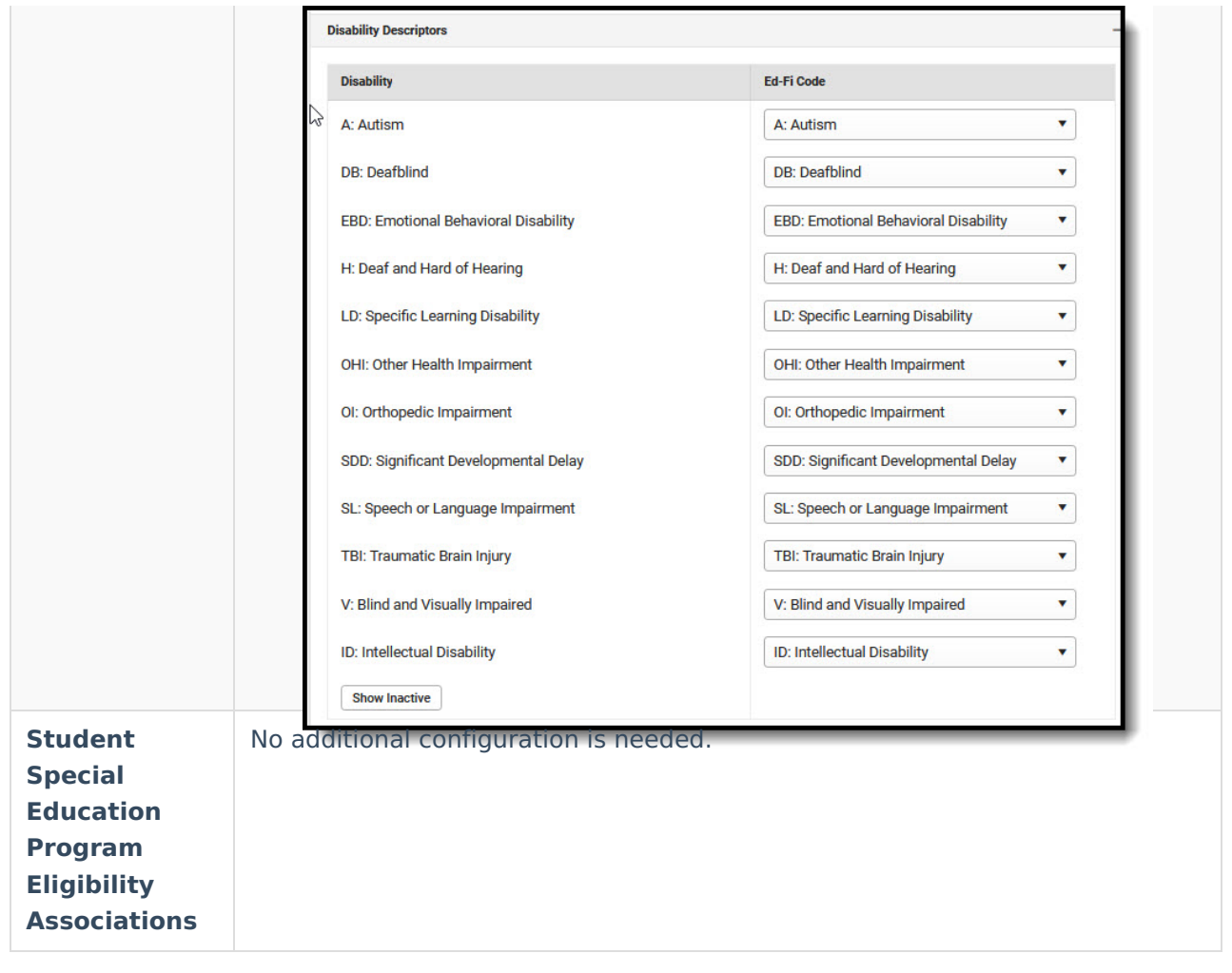